# МИНИСТЕРСТВО НАУКИ И ВЫСШЕГО ОБРАЗОВАНИЯ РОССИЙСКОЙ ФЕДЕРАЦИИ

федеральное государственное бюджетное образовательное учреждение

#### высшего образования

#### «Тольяттинский государственный университет»

#### Институт математики, физики и информационных технологий

(наименование института полностью)

#### Кафедра **«**Прикладная математика и информатика**» (**наименование кафедры)

#### 02.03.03 Математическое обеспечение и администрирование информационных систем

(код и наименование направления подготовки, специальности)

#### Технология программирования

(направленность (профиль)/специализация)

# **БАКАЛАВРСКАЯ РАБОТА**

### на тему «Разработка системы онлайн-тренинга сотрудников колл-центра сервисной компании»

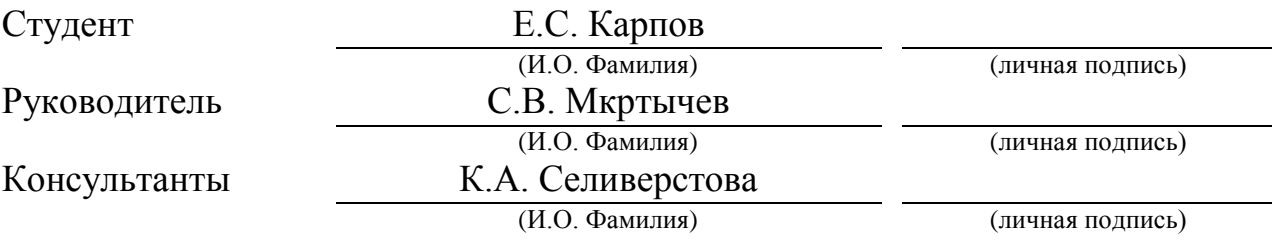

#### **Допустить к защите**

Заведующий кафедрой к.т.н., доценткафедры ПМИ, А.В. Очеповский (ученая степень, звание, И.О. Фамилия)

(личная подпись)

\_\_\_\_\_\_\_\_\_\_\_\_\_\_\_\_\_\_\_\_\_\_\_\_\_\_\_\_\_\_\_

 $\begin{array}{c} \n\text{w} \quad \text{w} \quad \$ 

Тольятти 2019

#### **АННОТАЦИЯ**

Тема: Разработка системы онлайн-тренинга сотрудников колл-центра сервисной компании.

Ключевые слова: СИСТЕМА, ОНЛАЙН-ТРЕНИНГ, КОЛЛ-ЦЕНТР, СЕРВИСНАЯ КОМПАНИЯ, ВЕБ-ПРОГРАММИРОВАНИЕ.

Целью бакалаврской работы является разработка системы онлайнтренинга, обеспечивающая высокую эффективность подготовки операторов колл-центра сервисной компании.

Объектом исследования являетсятренинг сотрудников колл-центра сервисной компании.

Предмет исследования –система онлайн-тренинга сотрудников коллцентра сервисной компании.

Методы исследования: объектно-ориентированное программирование, технология клиент-сервер.

В первой главе рассматриваются требования к системе онлайн-тренинга колл-центра сервисной компании.

Вторая глава посвящена моделированию системы онлайн-тренинга коллцентра сервисной компании.

В третьей главе описан процесс реализации системы онлайн-тренинга колл-центра сервисной компании.

В заключении подводятся итоги исследования, формируются окончательные выводы по изучаемой тематике.

Бакалаврская работа состоит из50 страниц и включает рисунков23, таблиц 2, источников21.

#### **ABSTRACT**

The title of the graduation work isDevelopment system of onlinetraining employees call-center service company.

The aim of the work is development system of online training, that increases the level of training of call center operators of a service company.

The object of the graduation work is training of call center employees of the service company.

The subject of the graduation work is system online training employees call center service company.

The graduation work describes in details work system training employees call center service company.

Call center servicecompanymust round the clock to execute customer offers via telephone communication channels, which makes it possible to effectively implement reference and information tasks, provide accurate information about the customer base, and establish trusting relationships with each customer. Without high-quality work of the call center, it is impossible to implement a customer-oriented strategy, which is the main driving factor in maintaining the competitiveness of a modern service company.

It can be concluded that to acquire qualities and skills of working with clients, it is necessary to organize the process of training call center operators with extensive use of online training systems.

The graduation work consists of an explanatory note on 50 pages, introduction on 2 pages, including 23 figures, 2 tables, the list of 21 references including 5 foreign sources.

# **ОГЛАВЛЕНИЕ**

<span id="page-3-0"></span>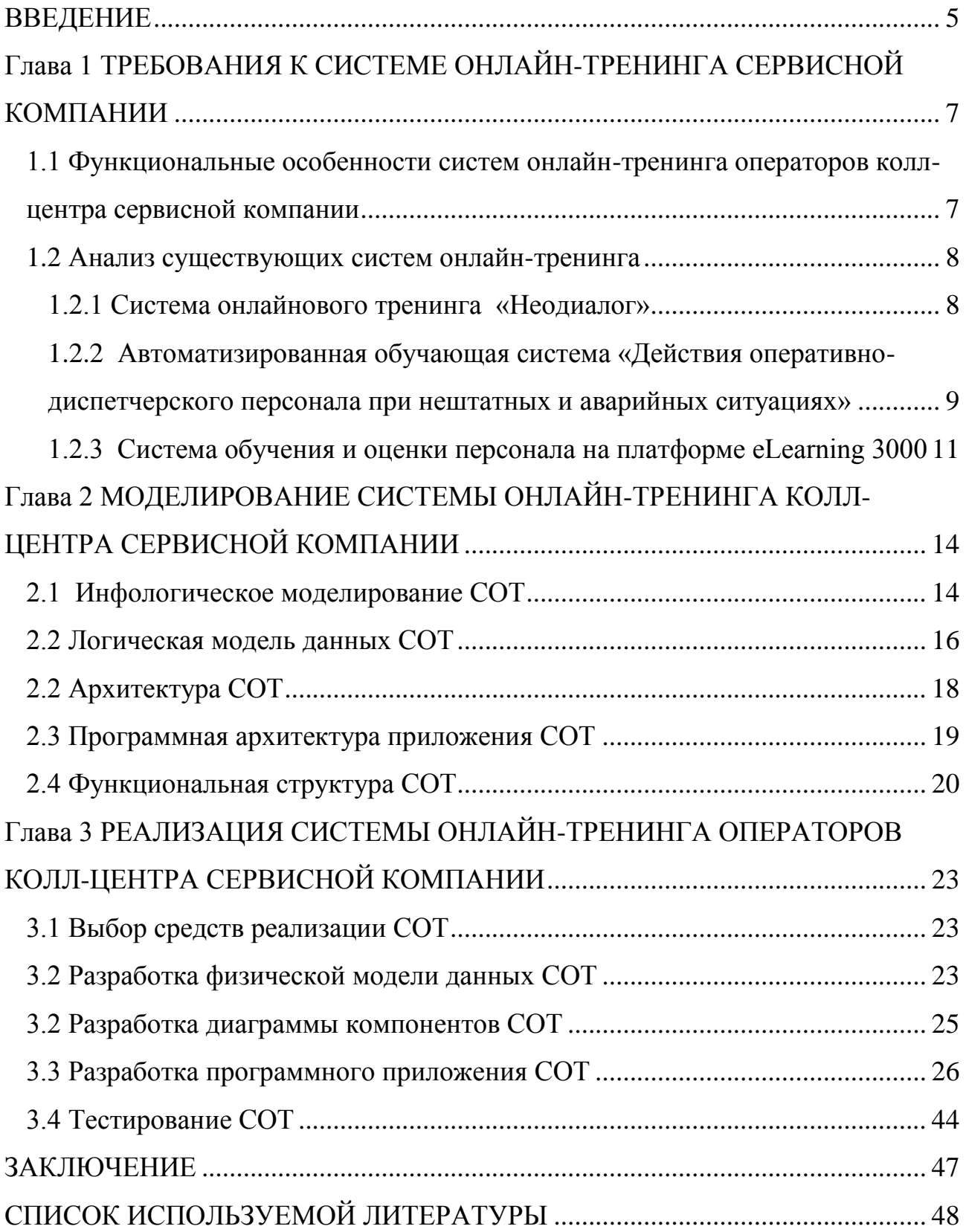

#### **ВВЕДЕНИЕ**

Одной из ключевых служб современной компании, работающей в сфере оказания сервисных услуг, является колл-центр.

Колл-центр сервисной компании должен круглосуточно исполнять запросы клиентов по телефонным каналам связи, максимально эффективно реализовывать справочно-информационные задачи, наполнять достоверной информацией клиентскую базу, устанавливать доверительные отношения с каждым клиентом[8].

Другими словами, без качественной работы колл-центра невозможна реализация клиенто-ориентированной стратегии, которая является основным движущим фактором поддержания конкурентоспособности современной сервисной компании.

Основу персонала колл-центра составляют операторы, к которым предъявляются следующие требования:

− грамотная и четкая речь, хорошая дикция;

− отличное знание персонального компьютера;

− коммуникабельность;

− эмоциональная устойчивость.

Для приобретения указанных качеств и навыков работы с клиентами необходима организация процесса обучения операторов колл-центра с широким использованием тренинговых онлайн-систем.

Таким образом, **актуальность** темы бакалаврской работы обусловлена необходимостью разработки системы онлайн-тренинга сотрудников коллцентра сервисной компании.

**Объект исследования** бакалаврской работы – тренинг сотрудников коллцентра сервисной компании.

**Предмет исследования**бакалаврской работы – система онлайн-тренинга сотрудников колл-центра сервисной компании.

**Цель исследования –** разработка системы онлайн-тренинга, обеспечивающая высокую эффективность подготовки операторов колл-центра сервисной компании.

Для достижения поставленной цели необходимо решить следующие задачи:

− разработать модель системыонлайн-тренинга сотрудников колл-центра сервисной компании;

− построить логическую и физическую модели данных системы онлайнтренинга;

− выбрать программные средства реализации системы онлайн-тренинга;

− реализовать и протестировать систему онлайн-тренинга.

**Методы исследования**:объектно-ориентированное программирование, технология клиент-сервер.

**Практическая значимость** бакалаврской работы заключается в разработке системы онлайн-тренинга, обеспечивающая высокую эффективность подготовки операторов колл-центра сервисной компании.

Данная бакалаврская работа состоит из введения, трех глав, заключения и списка литературы.

В первой главе рассматриваются требования к системе онлайн-тренинга колл-центра сервисной компании.

Вторая глава посвящена моделированию системы онлайн-тренинга коллцентра сервисной компании.

В третьей главе описан процесс реализации системы онлайн-тренинга колл-центра сервисной компании.

В заключении подводятся итоги исследования, формируются окончательные выводы по изучаемой тематике.

Бакалаврская работа состоит из50страниц и включает рисунков23, таблиц 2, источников21.

# <span id="page-6-0"></span>**Глава 1 ТРЕБОВАНИЯ К СИСТЕМЕ ОНЛАЙН-ТРЕНИНГА СЕРВИСНОЙ КОМПАНИИ**

# **1.1 Функциональные особенности систем онлайн-тренинга операторов колл-центра сервисной компании**

<span id="page-6-1"></span>Система онлайн-тренинга(СОТ) - это средство обучения профессиональным навыкам с использованием таких платформ, как персональные компьютеры, ноутбуки и мобильные устройства. Она позволяет проходить онлайн-обучение в любое время и в любом месте и снижает зависимость от традиционных методов аудиторного обученияс инструктором [14].

Основные функциональные и архитектурные особенности систем онлайнтренинга [20]:

− мониторинг профессионального роста обучаемого и формирование пользовательских отчетов;

− простота настройки и масштабируемость;

− поддержка интеграция с облачными вычислениями;

− работа на нескольких устройствах;

− онлайн-контроль и тестирование;

− поддержка авторских методик;

− гибкостьконфигурирования.

Кроме того, СОТ сотрудников колл-центра сервисной компании должна соответствовать следующим требованиям:

− поддержка процесса обучения операторов колл-центра;

- − использование современных веб-технологий;
- − отсутствие функциональной избыточности;
- − адаптация к специфике деятельности компании;

− низкая стоимость владения.

Рассмотрим известные системы онлайн-тренинга на предмет соответствия вышеперечисленным требованиям.

#### **1.2 Анализ существующих систем онлайн-тренинга**

1.2.1Система онлайнового тренинга «Неодиалог»

<span id="page-7-1"></span><span id="page-7-0"></span>СОТ «Неодиалог» - это система дистанционного обучения, которая разработана по типу бизнес-симулятора [10].

Система моделирует ситуации общения, связанные с различными областями коммуникации - деловые переговоры, беседа с клиентом, продажи.

Онлайн тренажёр «Неодиалог», разрабатывается с 2001 года авторским коллективом НИЦ «ЯМИР», имеется свидетельство государственной регистрации, патент.

Система обеспечивает решение следующих задач:

− увеличение количества продаж и числа заключенных контрактов в среднем на 10-15% (данные официальных отчётов);

− индивидуальный подход в обучении, систематичность тренинга, объективная обратная связь, удобная система мониторинга и контроля качества занятий;

− обучение большого числа сотрудников, включая новичков, содержимому предлагаемой услуги (продукта), корпоративным стандартам общения с клиентом, а также навыкам невербальной коммуникации;

− значительная экономия средств при обучении персонала;

− выработка стрессоустойчивости у сотрудников компании, мотивация личностного развития;

− объективная экспресс-оценка навыков и способностей соискателей на вакансии компании;

− установка и адаптация тренажёра производится под конкретные запросы компании Заказчика или контакт - центра.

Онлайн-тренинг представляет собой последовательность подготовленных заданий, каждое из которых отображается в окне браузера пользователя (рисунок 1.1).

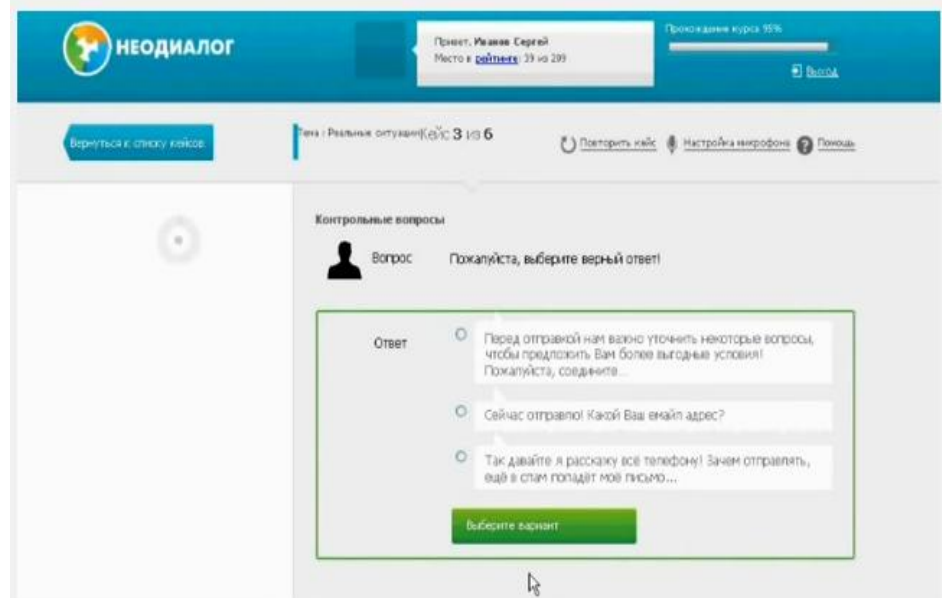

Рисунок 1.1 – Главное окно системы «Неодиалог»

Задания содержат аудио и текстовые материалы, и основываются на тесном интерактивном взаимодействии с проходящим обучение пользователем.

После прослушивания фразы «виртуального собеседника» (ситуационный кейс) пользователь должен произнести в микрофон свой ответ (или прочитать рекомендованную в данной ситуации ответную фразу). В интерфейсе тренажёра есть возможность прослушать пример речевого ответа на прослушанный ситуационный кейс.

Ответ передается на Web-сервер для проведения анализа и формирования итоговых показателей.Таким образом, сотрудник улучшает свой ответ до оптимальных показателей, после чего переходит к следующему заданию, ситуационному кейсу или экзамену, что и обеспечивает тренинг.

Пользователь после каждого задания имеет возможность прослушать свой ответ, пример идеального ответа, с помощью рекомендаций обратитьвнимание на свои ошибки и научиться их исправлять.

<span id="page-8-0"></span>1.2.2 Автоматизированная обучающая система «Действия оперативно-

диспетчерского персонала при нештатных и аварийных ситуациях»

Автоматизированная обучающая система «Действия оперативнодиспетчерского персонала при нештатных и аварийных ситуациях» (далее –

АОС) предназначена для изучения теоретических вопросов и проверки знаний оперативно-диспетчерского и эксплуатационного персонала при нештатных и аварийных ситуациях.АОС содержит электронный учебник и программный модуль контроля [6].В электронном учебнике в текстовой и визуальной форме представлен учебный материал.

Функция электронного учебника – представление изучаемого материала с максимальным облегчением понимания и освоения. При этом используются иные, по сравнению с обычным учебником возможности человеческого мозга, в частности зрительная и эмоциональная память (анимационные ролики).

Программный модуль контроля обучения предназначен для контроля знаний и умения действовать при аварийных ситуациях (рисунок 1.2).

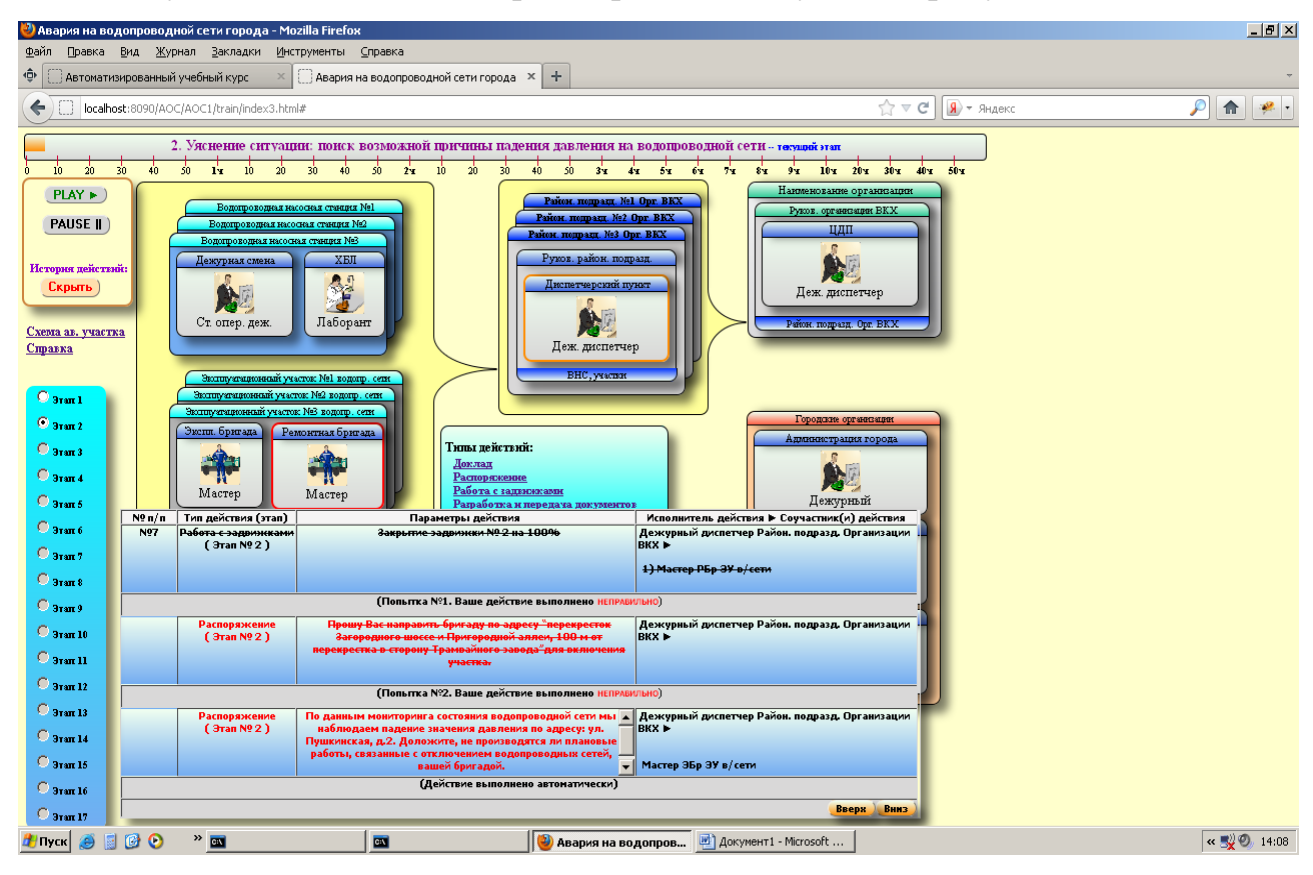

Рисунок 1.2 - Модуль контроля АОС

Использование АОС позволит повысить качество подготовки специалистов, сократить сроки подготовки персоналаи эффективного контроля уровня квалификации персонала.

АОС построена на основе современных информационных технологий.

АОС может использоваться как в локальном исполнении (с установкой на произвольное число локальных ПК), так и в сетевом исполнении в составе системы дистанционного обучения предприятия.

1.2.3Системаобучения и оценки персонала на платформе eLearning 3000

<span id="page-10-0"></span>Основное направление назначение системы – поддержка электронного идистанционного обученияи оценки персонала [9].

На рисунке 1.3 представлена функциональная схема системы.

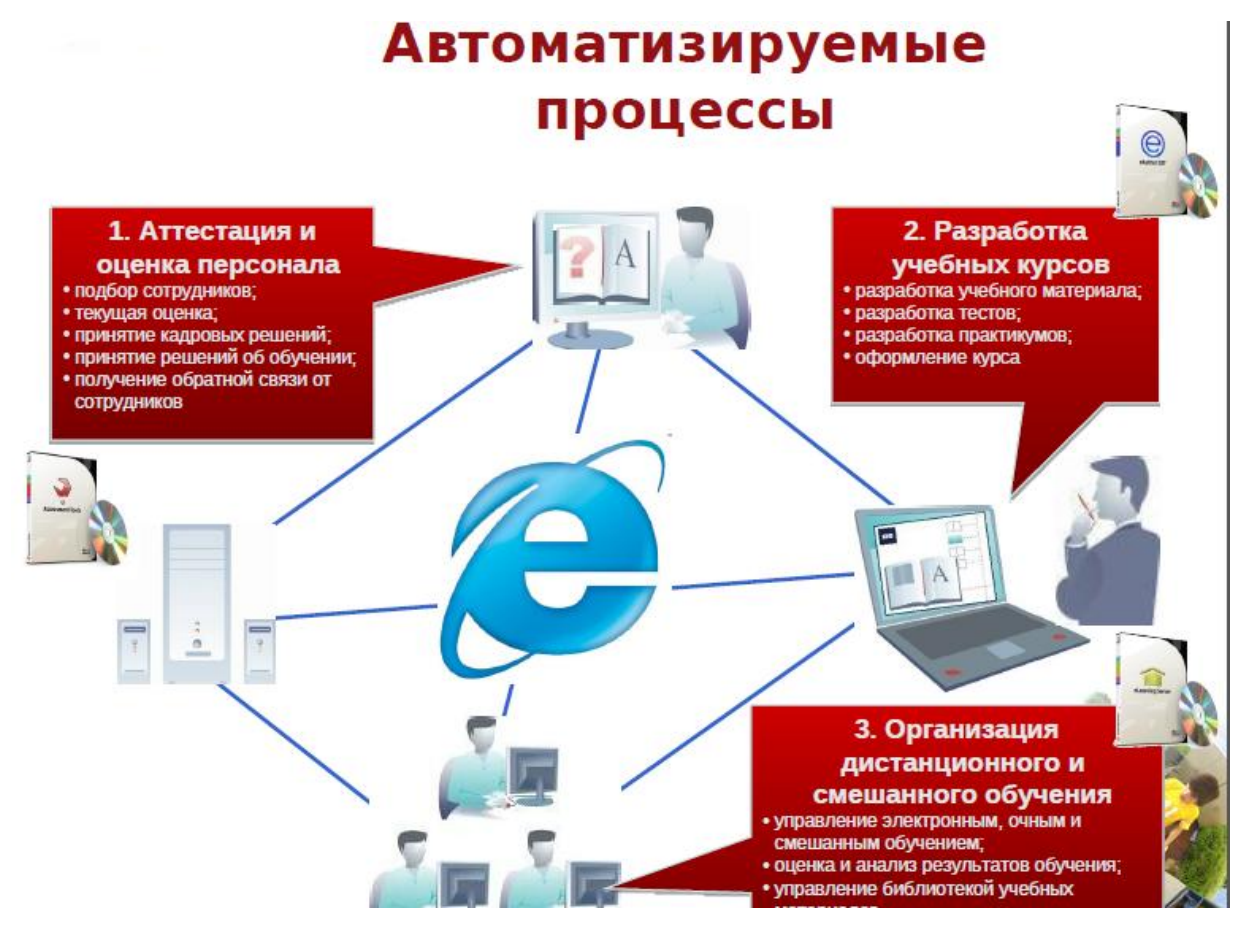

Рисунок 1.3 - Функциональная схема онлайн-системы подготовки персонала на платформе eLearning 3000

В системувходят следующие модули:

− учебные курсы;

тренинги;

тренажеры (работа с программным обеспечением, работа с оборудованием, ситуационные задачи).

eLearningServer 3000 - это современная система управления процессом обучения (LearningManagementSystem), позволяющая создавать многофункциональные центры дистанционного образования как в рамках локальной сети (интранет), так и в глобальной сети Интернет.

Система eLearning Server 3000 v2.0 представляет собой платформнонезависимый продукт, созданный на базе технологии PHP и использующий базу данных MySQL, роль Web-сервера может играть Apache или MicrosoftIIS.

Для проведения сравнительного анализа исследуемых аналогов их характеристики сведены в таблице 1.1.

Таблица 1.1 - Сравнительный анализ систем онлайн-тренинга

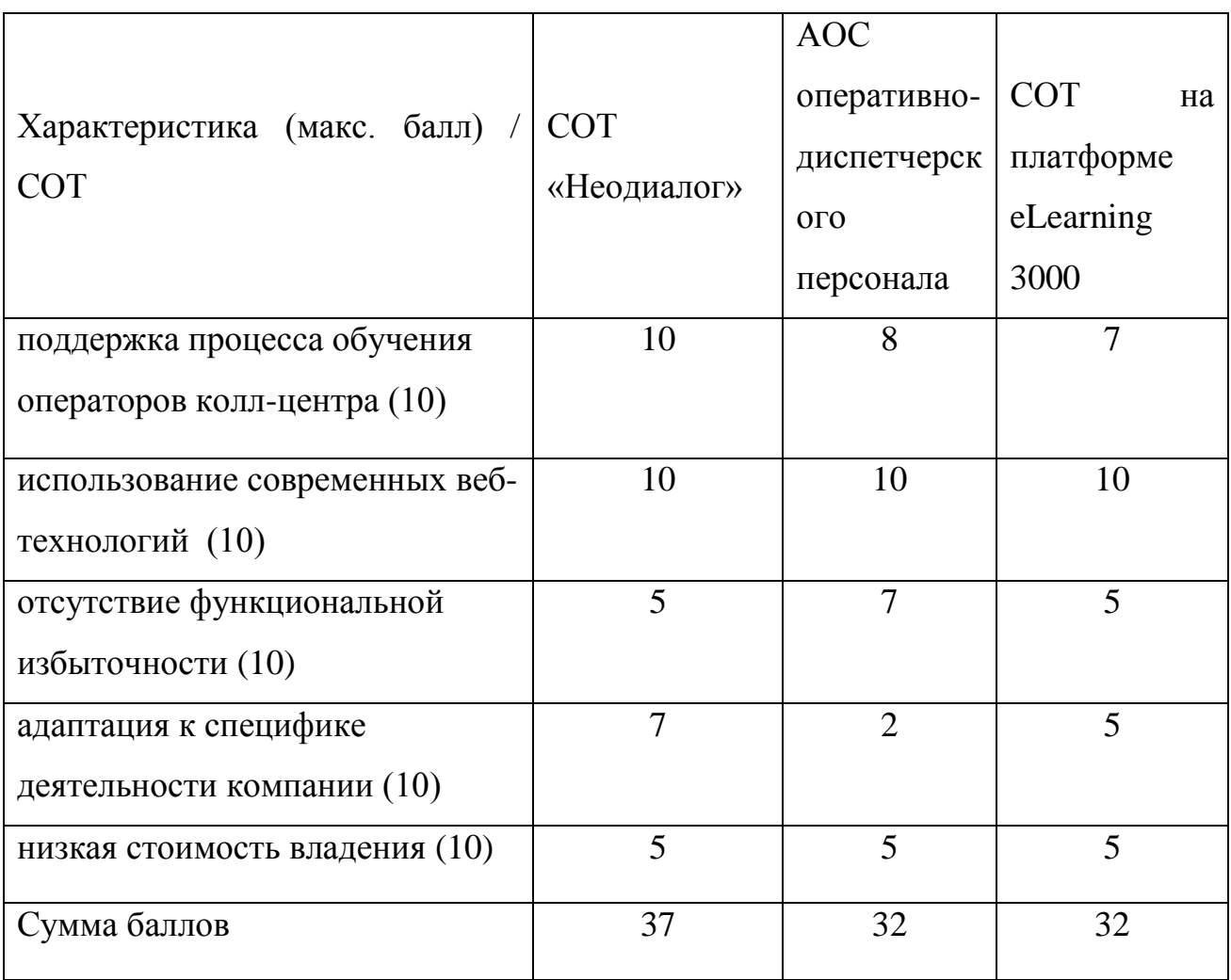

Анализ известных систем онлайн-тренинга показал, что ни одна из них не удовлетворяет в полной меревышеперечисленнымтребованиям, что обусловило

целесообразность разработки новой СОТ операторов колл-центра сервисной компании.

#### **Выводы к первой главе**

1. СОТ сотрудников колл-центра сервисной компании должна соответствовать следующим требованиям:поддержка процесса обучения операторов колл-центра,использование современных веб-технологий, отсутствие функциональной избыточности, адаптация к специфике деятельности компании, низкая стоимость владения.

2. Анализ известных систем онлайн-тренинга показал, что ни одна из них не удовлетворяет в полной меревышеперечисленным требованиям, что обусловило целесообразность разработки новой СОТ операторов колл-центра сервисной компании.

# <span id="page-13-0"></span>Глава 2 МОДЕЛИРОВАНИЕ СИСТЕМЫ ОНЛАЙН-ТРЕНИНГА КОЛЛ-ЦЕНТРА СЕРВИСНОЙ КОМПАНИИ

#### 2.1 Инфологическое моделирование СОТ

<span id="page-13-1"></span>Цель инфологического моделирования обеспечение наиболее естественных для человека способов сбора и представления той информации, которую предполагается хранить в создаваемой базе данных. Поэтому инфологическую модель данных нужно строить по аналогии с естественным языком[5].

Основными конструктивными элементами инфологической модели являются сущности, связи между ними и их свойства - атрибуты.

Сущность - любой различимый объект, информацию о котором необходимо хранить в базе данных. Необходимо различать такие понятия, как тип сущности и экземпляр сущности. Понятие тип сущности относится к набору однородных личностей, предметов, событий или идей, выступающих как целое. Экземпляр сущности относится к конкретной вещи в наборе.

Атрибут - поименованная характеристика сущности. Его наименование должно быть уникальным для конкретного типа сущности, но может быть одинаковым для различного типа сущностей. Атрибуты используются для определения того, какая информация должна быть собрана о сущности.

Связь - ассоциирование двух или более сущностей.

залача СОТ заключается в Основная осуществлении контроля квалификации сотрудников по результатам тестирования.

Исходя из анализа предметной области деятельности колл-центра, были определены основные сущности предметной области:

- сотрудник/кандидат;

 $-$  тренер;

- учебный материал;

 $TECT:$ 

- результат.

Тренер дает рекомендации по подбору материалов для изучения, а также составляет и размещает учебные материалы на сайте в соответствующем разделе. Тренер составляет и размещает тесты.

Сотрудник компании или кандидат на получение работы в колл-центре, изучает теоретический материал по определенному направлению. Действующий сотрудник проходит тестирование для подтверждения профессиональной квалификации, а кандидат как подготовительный этап к собеседованию.

По результатам тестирования определяется результат.

В зависимости от вида тестирования результат или не сохраняется (тренинговоетестировнаие), или сохраняется в базе данных СОТ (контрольное и зачетное тестирование).

С учетом вышеизложенного построена инфологическая модельСОТ(рисунке 2.1).

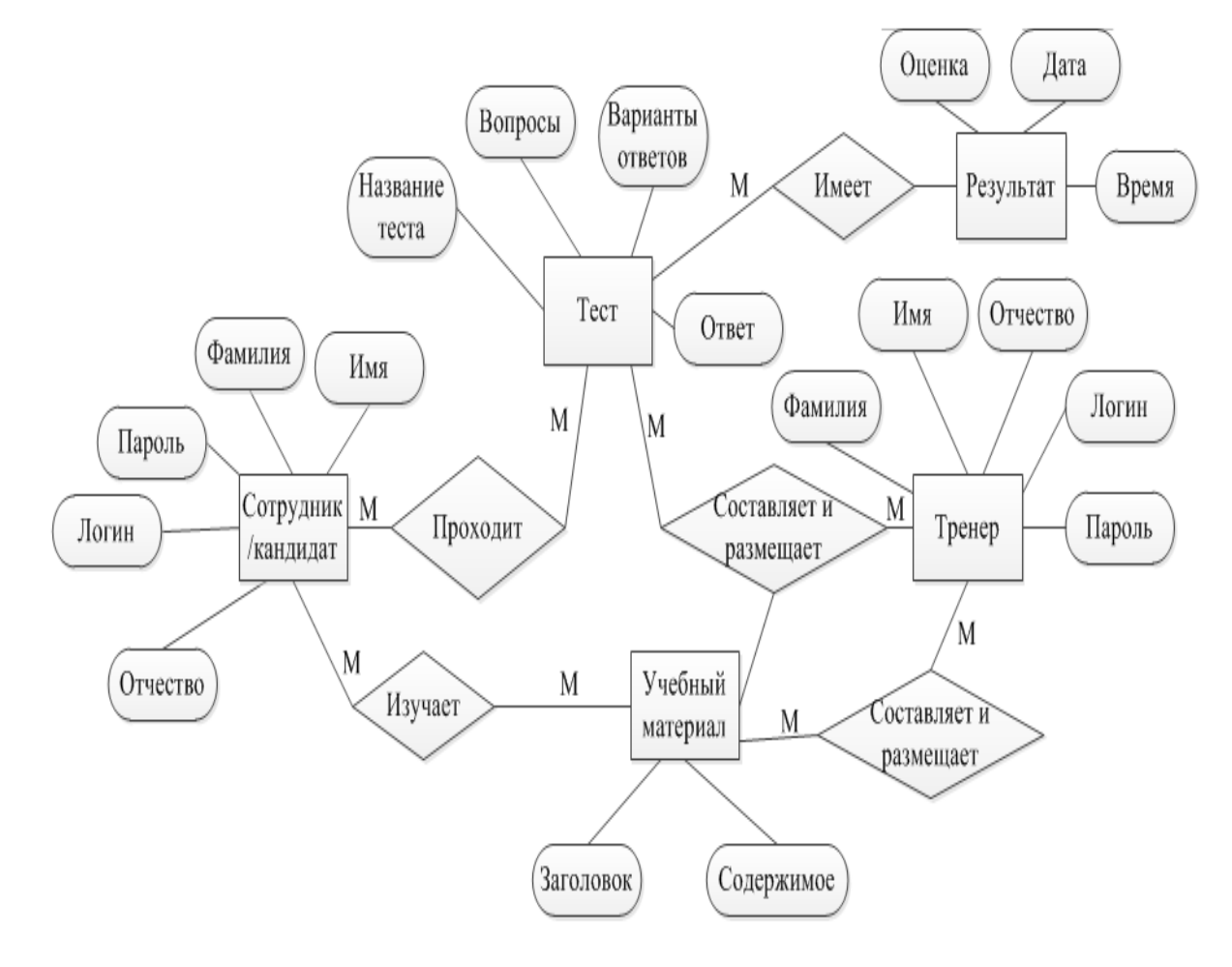

Рисунок 2.1–Инфологическая модельСОТ

<span id="page-15-0"></span>Инфологическая модель является основой для разработки логической модели данных СОТ.

#### 2.2 Логическая модель данных СОТ

Логическая модель данных является начальным прототипом будущей базы ланных.

Логическая модель данных описывает понятия предметной области, их взаимосвязь, а также ограничения на данные, налагаемые предметной областью.

Логическая модель данных строится в терминах информационных единиц, но без привязки к конкретной СУБД. Типы логических моделей это есть не что иное, как модели представления данных.

В современных информационных системах используется реляционная модель базы данных, обеспечивающая высокую производительность обработки и целостность данных [3].

Для быстрого поиска в реляционных таблицах создаются индексы по одному или нескольким полям таблицы. Значения индексов хранятся в упорядоченном виде и содержат ссылки на записи таблицы.

автоматической Для поддержки целостности связанных данных, находящихся в разных таблицах, используются первичные и внешние ключи.

Для выборки данных из нескольких связанных таблиц используются значения одного или нескольких совпадающих полей.

Основным средством разработки логической модели данных в настоящий момент являются различные варианты ER-диаграмм (Entity-Relationship, диаграммы сущность-связь).

ER-диаграмма - это графическое представление взаимосвязей сущностей.

Для построения ER-диаграммы использован облачный сервис DBDisigner  $[13]$ .

На рис. 2.2 представлена логическая модель данных СОТ, построенная на основе ее инфологической модели.

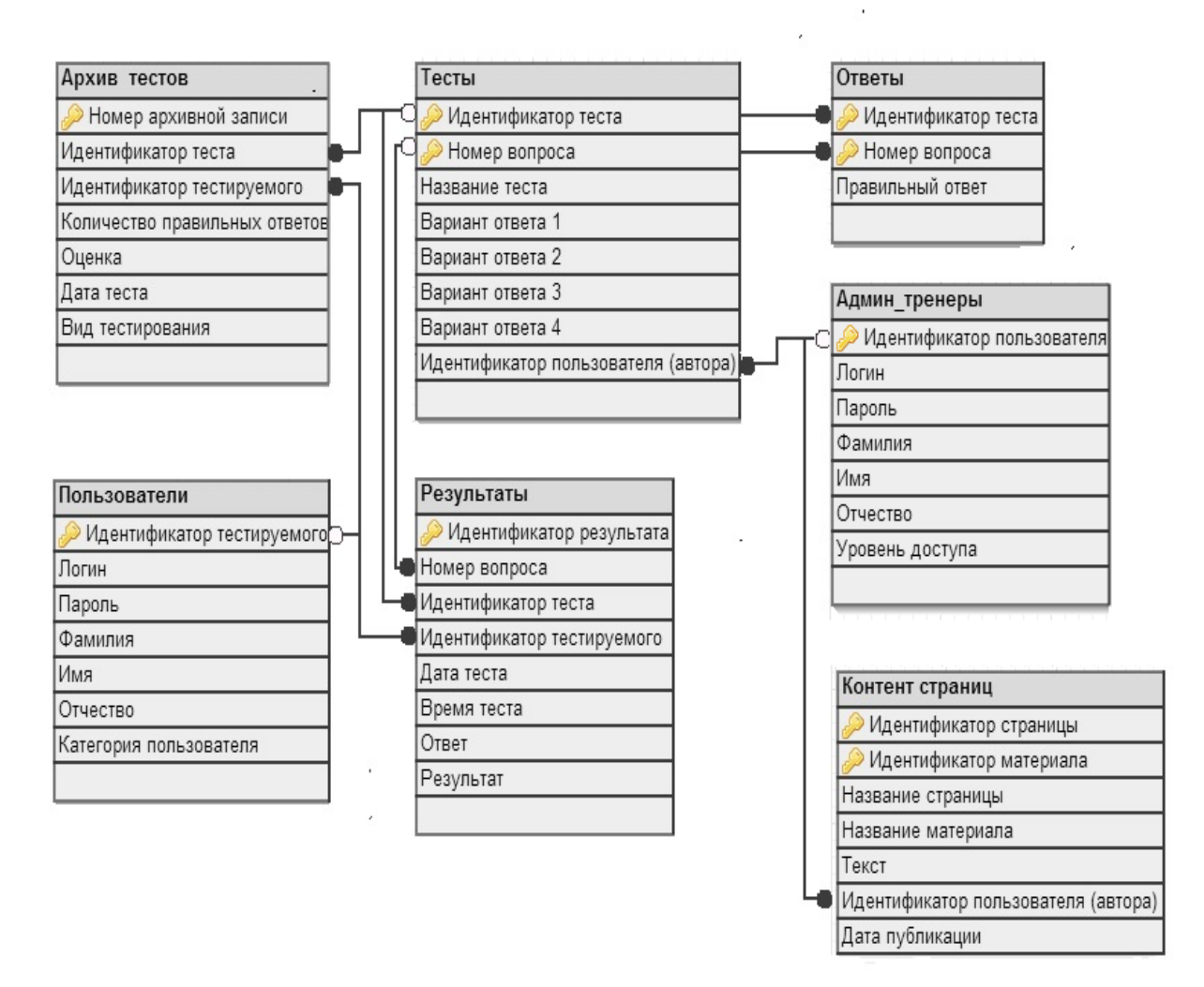

Рисунок 2.2 - Логическая модель данныхСОТ

В таблице 2.1 представлено описание типов связей между сущностями СОТ.

Таблица 2.1 - Описание связей между сущностями СОТ

| Главная таблица | Подчиненная таблица | Тип связи |
|-----------------|---------------------|-----------|
| Tect            | Ответы              | 1:1       |
| Tect            | Результаты          | $1:$ M    |
| Tect            | Архив тестов        | $1:$ M    |
| Пользователи    | Результаты          | $1:$ M    |
| Админ тренеры   | Тесты               | $1:$ M    |
| Админ тренеры   | Контент страниц     | $1:$ M    |

Представленная логическая модель является основой для разработки физической модели СОТ.

## **2.2 Архитектура СОТ**

<span id="page-17-0"></span>Для реализации СОТ используется трехуровневая модель архитектуры клиент-сервер (рисунок 2.3) [12].

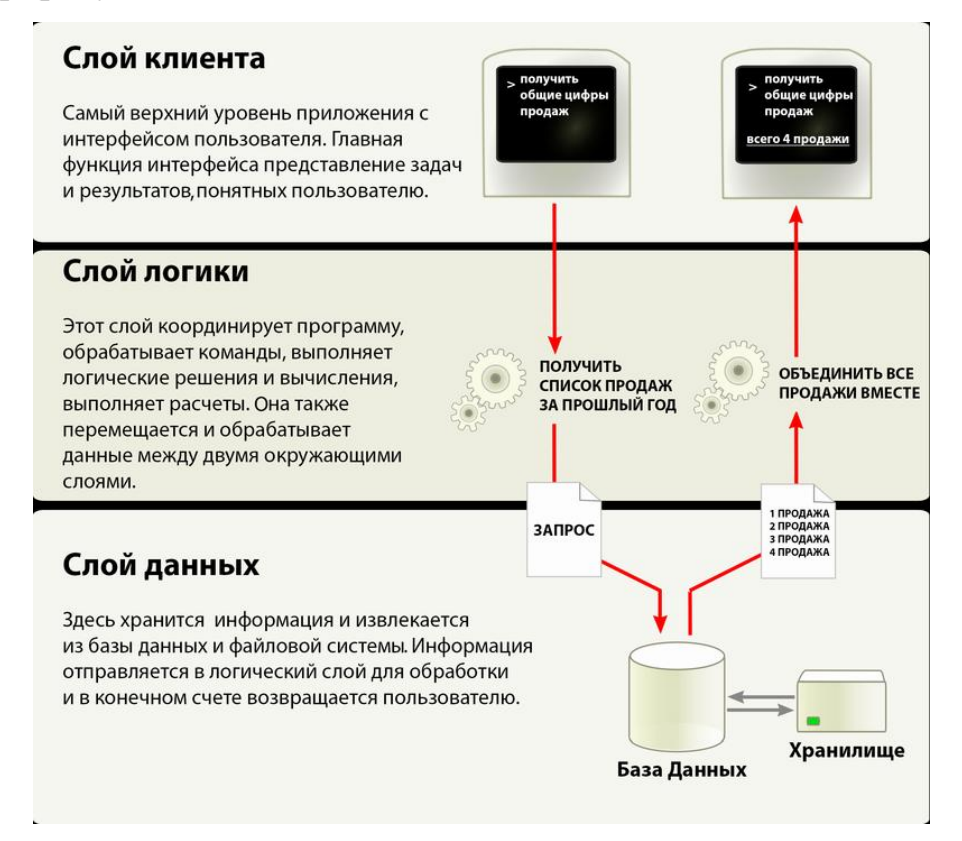

Рисунок 2.3 - Трехуровневая модель архитектуры клиент-сервер

Клиент-серверная архитектура - это вычислительная модель, в которой сервер размещает, доставляет и управляет большинством ресурсов и услуг, которые потребляет клиент.

Архитектура этого типа имеет один или несколько клиентских компьютеров, подключенных к центральному серверу через сеть или подключение к Интернету.

Для реализации слоя клиента (1-й уровень) используется веб-браузер.

Для реализации слоя логики (2-й уровень) используется веб-сервер.

Для реализации слоя данных (3-й уровень) используется сервер баз данных (СБД).

#### **2.3Программная архитектура приложения СОТ**

<span id="page-18-0"></span>Программнаяархитектура относится к фундаментальным структурам программной системы и дисциплине создания таких структур и систем.

Онапредставляет собой абстракцию, отображающую программные элементы системыи связи между ними.

Иными словами, программная архитектура - архитектура взаимодействия различных классов в рамках программного приложения [1].

Для разработки программной архитектуры СОТ использует диаграмму классов языка UML[4].

Диаграммы классов являются одним из наиболее востребованных типов UML-диаграмм, т.к. они отображают структуру конкретной системы путем моделирования ее классов, атрибутов, операций и отношений между объектами [15].

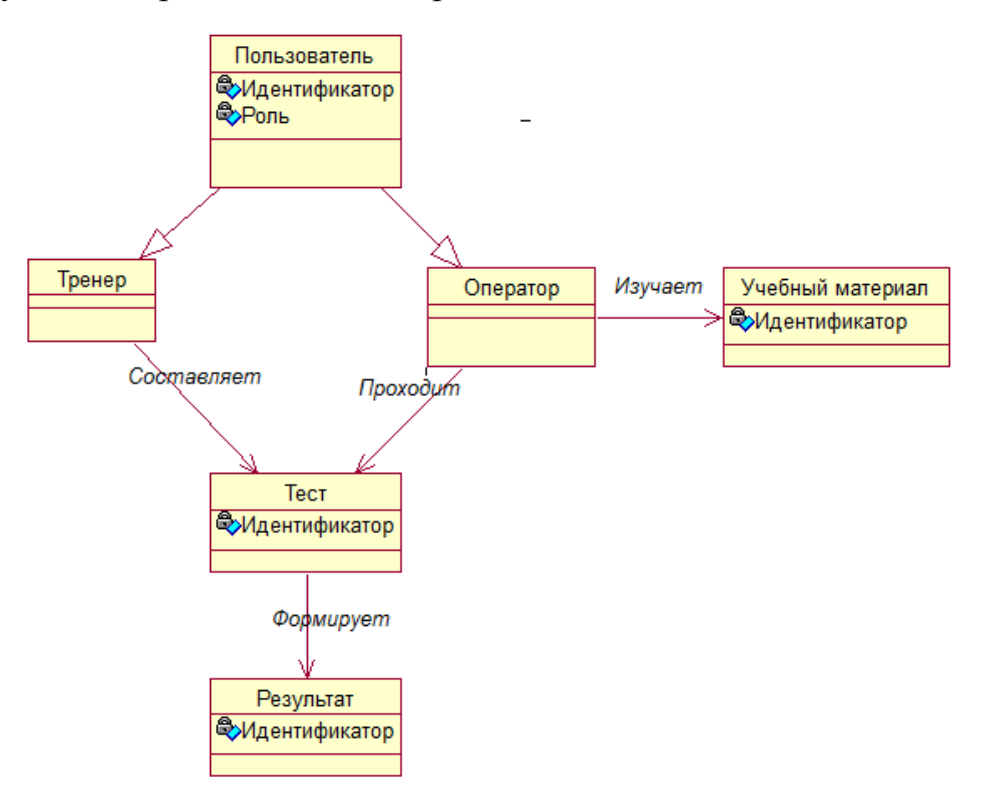

На рисунке 2.4 представлена диаграмма классов СОТ.

Рисунок 2.4 – Диаграмма классов СОТ операторов колл-центра сервисной

#### компании

Все представленные на диаграмме классы отражают вышеописанные сущности СОТ.

Как следует из диаграммы, классы Тренер и Оператор являются наследниками класса Пользователей и отличаются друг от друга ролями в рамках СОТ.

#### **2.4 Функциональная структура СОТ**

<span id="page-19-0"></span>Функциональная структура СОТ в виде структурной схемы меню ее программного приложения представлена на рисунке 2.5.

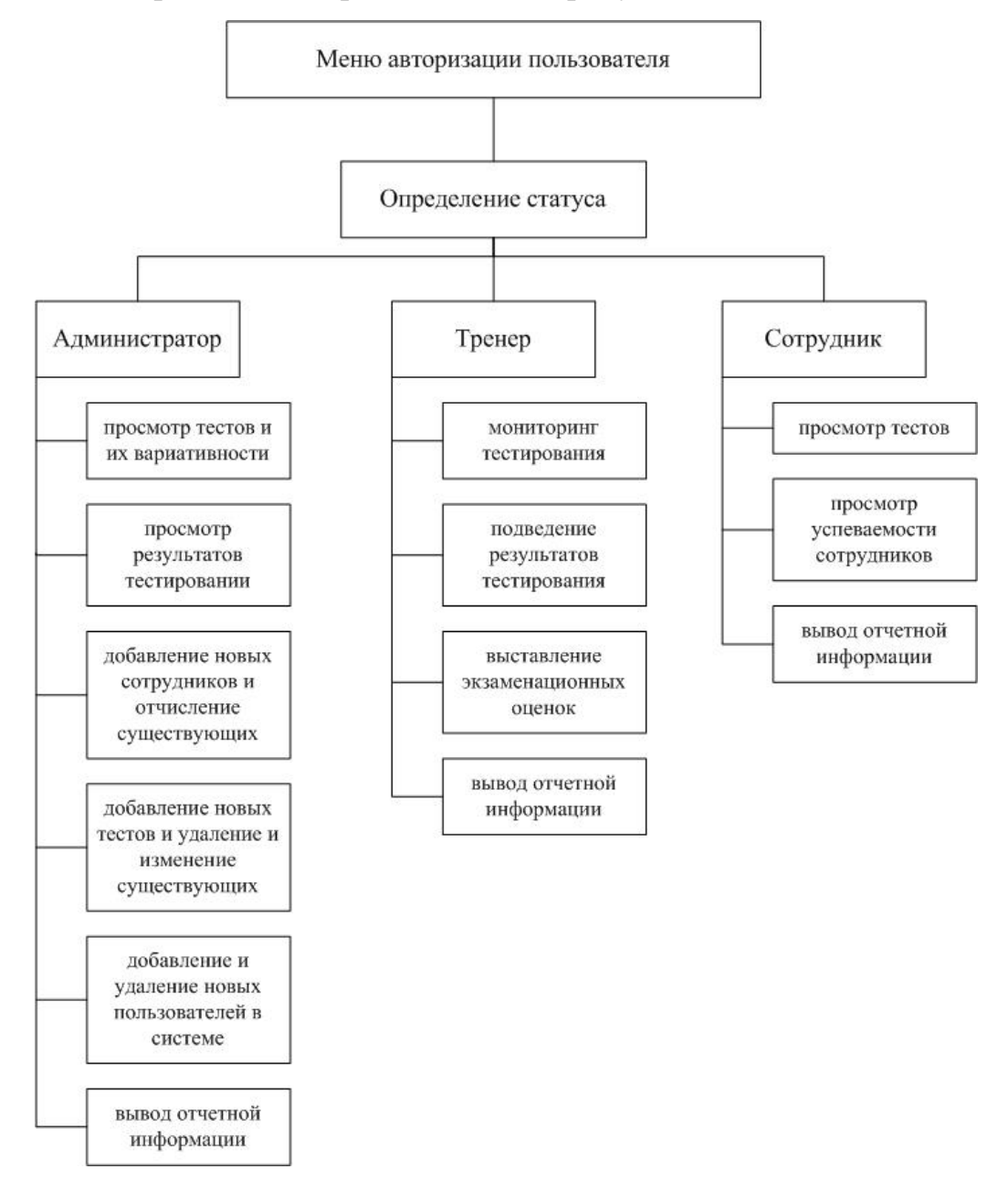

Рисунок 2.5 -Структурная схема меню программного приложения СОТ

Перед началом работы с СОТ пользователь должен пройти процедуру авторизации, путем ввода регистрационных данных в форму, представленную системой.

После ввода соответствующей информации, система определит статус учётной записи:

− администратор;

− тренер;

− тестируемый (сотрудник/кандидат).

Если статус определён как «Администратор», то для данного типа учётной записи предусмотрены следующие функции:

- − просмотр тестов и их вариативности;
- − просмотр результатов тестирования;
- − добавление новых сотрудников и отчисление существующих;
- − добавление новых тестов и удаление и изменениесуществующих;
- − добавление и удаление новых пользователей в системе;
- − вывод отчетной информации.

Если статус вошедшего пользователя определён как «тренер», то доступными являются следующие функции:

− мониторинг тестирования;

- − подведение результатов тестирования;
- − выставление экзаменационных оценок;
- − вывод отчетной информации.

Если пользователь авторизовался со статусом «сотрудник», тогда доступными являются следующие функции:

- − просмотр тестов;
- − просмотр успеваемости сотрудников;
- − вывод отчетной информации.

Реализация описанной функциональности СОТ представлена в следующей главе.

#### **Выводы ко второй главе**

1. Логическая модель данных строится в терминах информационных единиц, но без привязки к конкретной СУБД. Типы логических моделей это есть не что иное, как модели представления данных.

2. Как веб-приложениеСОТ реализуется в трехуровневой архитектуре «клиент-сервер».

3. Диаграммы классов являются одним из наиболее востребованных типов UML-диаграмм, т.к. они отображают структуру конкретной системы путем моделирования ее классов, атрибутов, операций и отношений между объектами.

# <span id="page-22-0"></span>Глава 3 РЕАЛИЗАЦИЯ СИСТЕМЫ ОНЛАЙН-ТРЕНИНГА ОПЕРАТОРОВ КОЛЛ-ЦЕНТРА СЕРВИСНОЙ КОМПАНИИ

#### 3.1 Выбор средств реализации СОТ

<span id="page-22-1"></span>В качестве средства реализации СОТ выбрана кросс-платформенная среда разработкивеб-приложений ХАМРРрелиз 5.6 для Windows[11].

ХАМРР - это полностью бесплатный и простой в установке дистрибутив Apache, содержащий систему управления базами данных (СУБД) MySQL, языки программирования PHP и Perl.

В качестве веб-сервера используется программа Apache.

Среда ХАМРР создана с открытым исходным кодом, чтобы обеспечивает простоту ее установки и использования.

При разработке программного кода приложения использован язык объектно-ориентированный язык РНР[17-19].

Выбор средства реализации обусловлен популярностью продукта ХАМРР, а также профессиональными пристрастиями разработчика СОТ.

#### 3.2 Разработка физической модели данных СОТ

<span id="page-22-2"></span>Физическая модель данных системы сопоставляется с логической моделью, но на нее оказывает влияние физическая организация данных конкретной системы управления базой данных. Отношения, разработанные на стадии формирования логической модели данных, преобразуются в таблицы, атрибуты становятся столбцами таблиц, для ключевых атрибутов создаются уникальные индексы, домены преображаются в типы данных, принятые в конкретной СУБД.

ДлясозданиятаблицбазыданныхвСУБДМуSQLиспользуетсяграфическаяо болочкарhpMyAdmin[7].

Таблицы базы данных (БД) MySQLформируются с помощью трех файлов: \*.frm - формат таблицы; \*.myd- данные; \*.myi- индексы.

Перечень таблиц базыданных callcenter представлен на рисунке 3.1, физическое размещение каталога с таблицами – на рисунке 3.2.

| phpMyAdmin                                                                                                    | 日 Server: localhost ▶ 画 Database: callcenter |                    |            |   |   |                      |                |                           |                      |                             |                             |                                                                                             |             |          |  |
|----------------------------------------------------------------------------------------------------|----------------------------------------------|--------------------|------------|---|---|----------------------|----------------|---------------------------|----------------------|-----------------------------|-----------------------------|---------------------------------------------------------------------------------------------|-------------|----------|--|
| <b>A K Q 약</b>                                                                                                    |                                              |                    |            |   |   |                      |                |                           |                      |                             |                             | a Structure RSQL CSearch BQuery @ Export Dimport CBDesigner ※ Operations @ Privileges XDrop |             |          |  |
|                                                                                                    |                                              | Table $\triangle$  |            |   |   | <b>Action</b>        |                |                           | Records <sup>1</sup> | <b>Type</b>                 | <b>Collation</b>            |                                                                                             | <b>Size</b> | Overhead |  |
| Database                                                                                                    | П                                            | <b>CCAnswers</b>   | 膻          | ß | 圛 | ¥i                   | Î              | ΙX                        |                      | 6 MvISAM                    | utf8 bin                    |                                                                                             | $1.2$ KiB   | 80 B     |  |
| callcenter (10)<br>▼                                                                                                    | <b>CCArchivTest</b><br>П                     |                    | E          | ñ | 囶 | 單                    | $\blacksquare$ | EX.                       |                      |                             | 65 MyISAM cp1251 general ci |                                                                                             | $6.6$ KiB   |          |  |
| callcenter (10)<br><b>目 CCAnswers</b><br><b>目 CCArchivTest</b><br><b>目 CCResults</b><br><b>目 CCTesttrain</b><br><b>目 CCUsers</b><br><b>目 CCUserstest</b> |                                              | <b>CCResults</b>   | 膻          | ß | 鶦 | 轳                    | 而              | -X                        |                      | 10 MyISAM                   | cp1251_general_ci           |                                                                                             | $2.6$ KiB   | 184 B    |  |
|                                                                                                    |                                              | <b>CCTesttrain</b> | E          | ే | 圛 | $\ddot{\phantom{1}}$ | Ť              | X                         |                      |                             | 1 MyISAM cp1251 general ci  |                                                                                             | 4.9 KiB     |          |  |
|                                                                                                    |                                              | <b>CCUsers</b>     | 眉          | ñ | М | 獅                    | Ħ              | -X                        |                      | 1 MyISAM utf8 bin           |                             |                                                                                             | $2.0$ KiB   |          |  |
|                                                                                                    |                                              | <b>CCUserstest</b> | E          | ß | 圛 | Ŧ                    |                | 面X                        |                      | 3 MyISAM                    | utf8 bin                    |                                                                                             | $2.1$ KiB   |          |  |
|                                                                                                    |                                              | CC Test1           | 瞦          | é | 鶦 | Ŧ                    | Î              | ∣X                        |                      | 3 MyISAM utf8 bin           |                             |                                                                                             | $2.1$ KiB   |          |  |
| 目 CC_Test1                                                                                                    | П                                            | CC Test2           | E          | ß | 圛 | 祥                    | Î              | $\mathsf{X}$              |                      | 2 MyISAM                    | utf8 bin                    |                                                                                             | $2.0$ KiB   |          |  |
| 目 CC_Test2<br>目 CC_Test3<br><b>■ CC_Test4</b>                                                                                                    |                                              | CC Test3           | 眉          | ñ | P | Ŧ                    | 帝              | -X                        |                      | 0 MyISAM                    | utf8 bin                    |                                                                                             | $1.0$ KiB   |          |  |
|                                                                                                    | П                                            | CC Test4           | 囯          | ß | 圛 | $\ddot{\phantom{1}}$ | Î              | $\boldsymbol{\mathsf{X}}$ |                      | 1 MyISAM utf8 bin           |                             |                                                                                             | $2.0$ KiB   |          |  |
|                                                                                                    |                                              | 10 table(s)        | <b>Sum</b> |   |   |                      |                |                           |                      | 92 MyISAM cp1251 general ci |                             | 26.6 KiB                                                                                    | 264B        |          |  |

Рисунок 3.1 -Переченьтаблиц БДcallcenter на локальном сервере

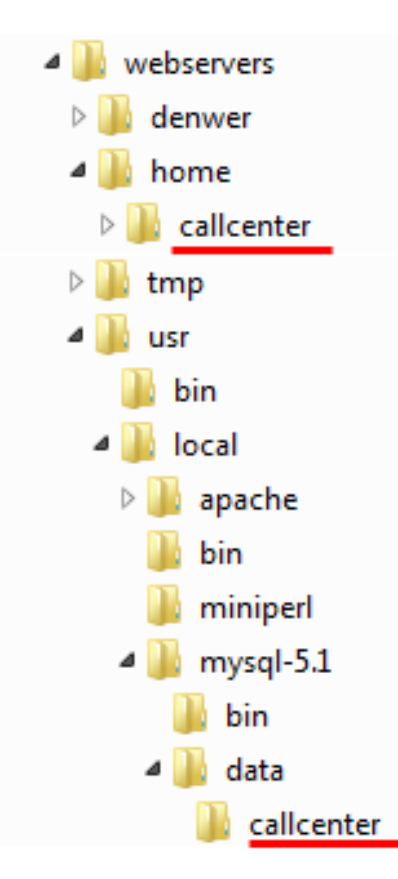

Рисунок 3.2 - Размещение базы данных callcenter и каталога с файлами БД callcenter на сервере

Нарисунке 3.3 представлена физическаямодельданныхСОТ, разработанная с учетом особенностей СУБД MySQL.

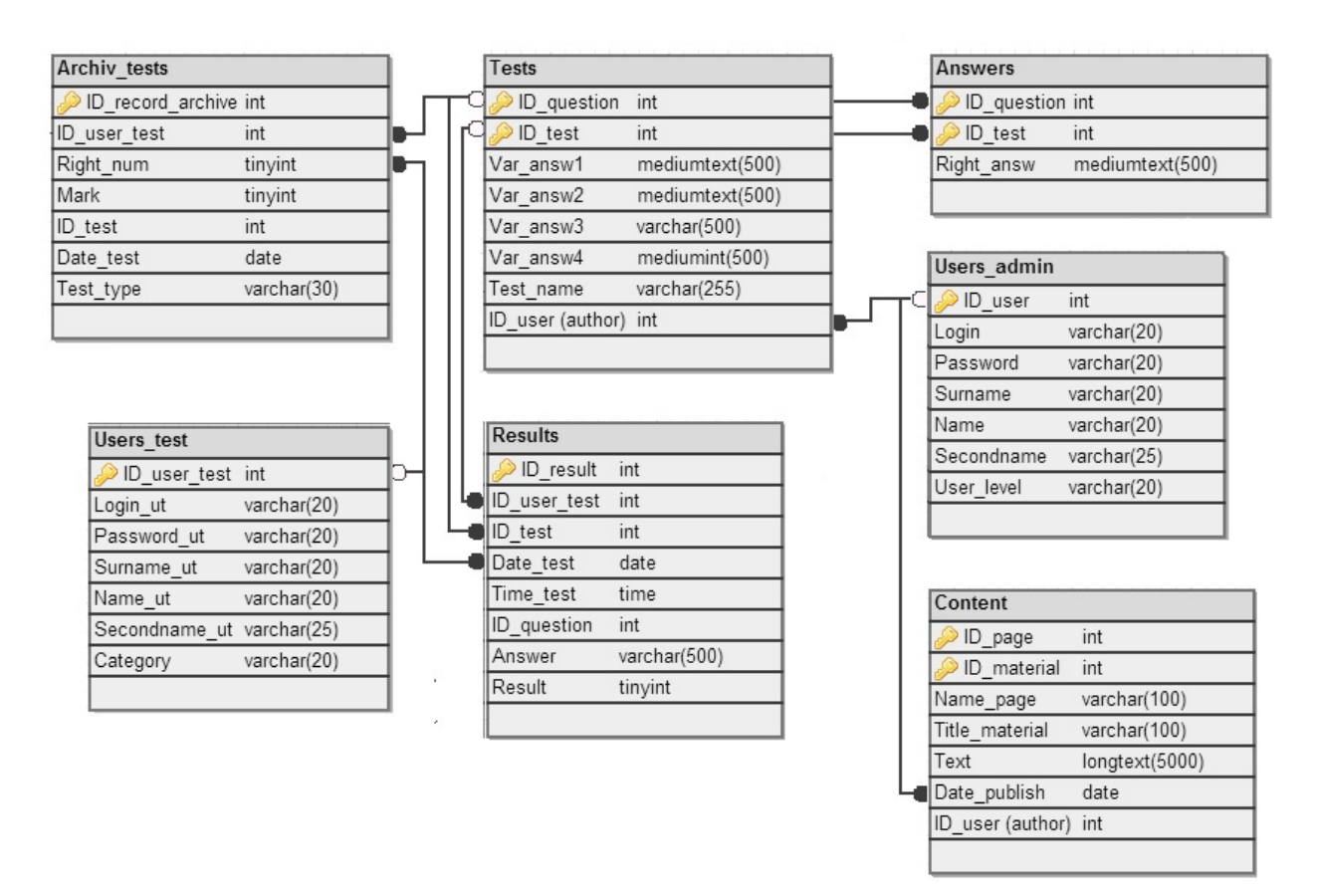

Рисурнок 3.3 - Физическая модель данныхСОТ

<span id="page-24-0"></span>Генерация таблиц осуществлена с помощью SQL- кода, полученного на основе логической модели данных СОТ.

# **3.2Разработка диаграммы компонентовСОТ**

Диаграмма компонентов СОТпредставлена на рисунке3.4.

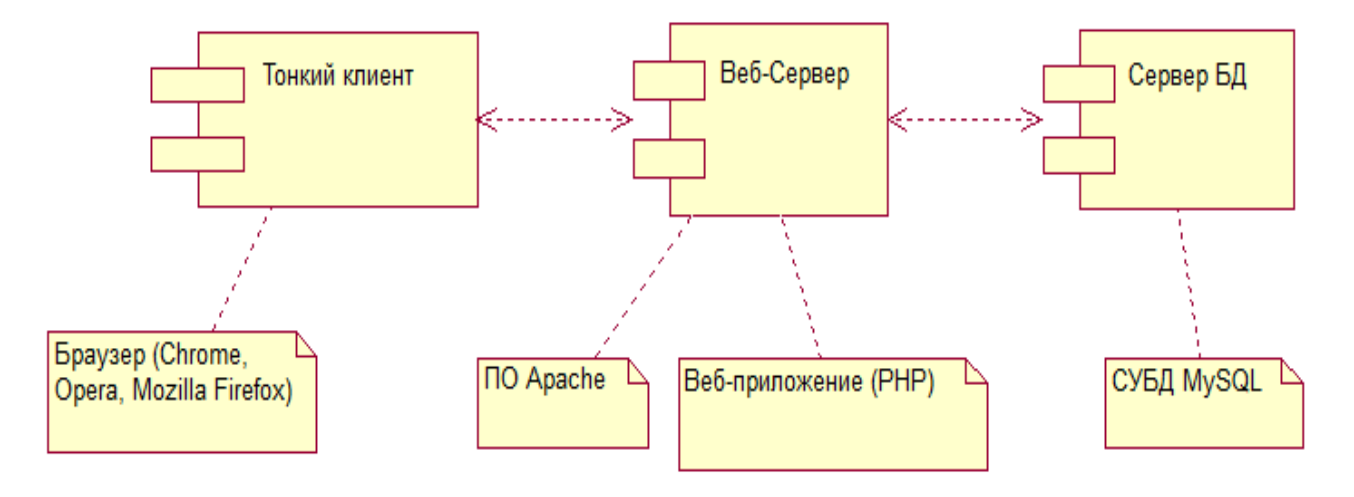

Рисунок 3.4 - Диаграмма компонентов СОТ

На диаграмме представлены следующие компоненты:

Тонкий клиент - персональный компьютер, предоставляющий доступ к программному клиенту СОТ– браузеру (Chrome, Opera, MozillaFirefoxи др.). Доступ к клиенту осуществляется набором соответствующей URI адреса в сроке браузера;

− веб -сервер (Apache). В качестве контейнера для содержимого сайтов чаще всего используются виртуальные хосты с тематическими названиями, содержащие внутри каталога«WWW»;

сервер базы данных на основе СУБД MySQL;

локальная(Интранет) и глобальная компьютерная сети (Интернет)сети обмена данными, как в рамках компании, так и для внешних пользователей.

Клиентская машина генерирует запросы по работе с данными, которые отправляются на Web-сервер через сеть.

Сервер обрабатывает запрос, формирует обращение к БД, которая отсылает ответное сообщение с запрошенными данными.

<span id="page-25-0"></span>Веб-сервер преобразует данные в веб-страницу, которая просматривается в браузере на компьютере клиента.

#### **3.3Разработка программного приложения СОТ**

Приложение СОТ представляет собой динамический веб-сайт.

Для правильного отображения кириллических шрифтов в различных браузерах и при использовании разных операционных систем (Windows, Linux) в текстовом редакторе Notepad++, который использован для написания программного кода, выбрана кодировка UTF-8, а на каждой странице сайта прописана строка: <metacharset="utf-8">.

Страницы сайта имеют постоянную часть («шапку», «подвал», меню) и динамическое содержимое, которое меняется в зависимости от выбранных команд меню. Такая функциональность реализована с помощью операторов includeи switch и путем обработки переменных, передаваемых по ссылкам.

Для хранения информации, которая динамически подгружается на страницы сайта, в директории engine создан файл functions.php.

Например, на главной странице при выборе различных вакансий (передача ссылке. например, <aclass="link4"  $href="?m=1">Oneparop call$ переменных по  $n$ ентра $\langle x \rangle \langle x \rangle$ јинформация  $\overline{R}$ правой части страницы изменяется соответствующим образом посредством следующего программного кода:  $Sm=$ \$ GET['m']; /\* использование суперглобальной переменной \*/ /\* файл с линамически полгружаемой include "engine/functions.php": информацией\*/ switch  $(\text{Sm})$ case  $1: M1()$ ; break;  $\frac{*}{\text{HH}}$ формация об операторе call-центра $\frac{*}{\text{H}}$ case  $2: M2()$ ; break; /\*информация об операторе тех.поддержки\*/ case  $3: M3()$ ; break; case 4:  $M4()$ ; break; case 5:  $M5()$ ; break; default:M1();break;

 $\mathcal{E}$ 

Использование в РНРглобальных переменных типа \$ GET['переменная']; позволяет поставить первый эшелон защиты для данных, получаемых из текстовых полей или из адресной строки браузера. Такие переменные проходят проверку на сервере и сохраняются в глобальных массивах \$ POST[] или \$ GET[] в зависимости от используемого метода передачи данных.Затем они извлекаются и подвергаются обработке в PHP- коде [6].

На страницах, где требуется передача конфиденциальных данных (логины, пароли), используется метод POST. В отличие от метода GET, где данные сразу передаются на сервер в открытой адресной строке в формате «?идентификатор=значение &идентификатор=значениеи при  $T.I.\lambda$ использовании метола **POSTHA** сервер передается одна пара «идентификатор=значение» за один раз, и данные в адресной строке не отображаются.

Интерфейс отлелен файлов-обработчиков. ввола ланных  $\overline{O}$ взаимодействующих с базой данных. Данные передаются как переменные по ссылкам или в сессиях.

Например, обработка данных регистрации, производится в файле

enter/registration.php:

```
echo"<html lang='ru'><meta charset='utf-8'/>";
require once("../bd.php"); //файл с параметрами соединения с сервером и базой
ланных
$log glob=$ POST['email']:// пользуемся
$psw glob=$ POST['pass'];//переменными
$firstname_glob=$_POST['firstname']; //изглобальногомассива$_POST
$secondname_glob=$_POST['secondname'];
$lastname glob=$ POST['lastname']:
if (($log_glob == "") || ($psw_glob == "") || ($firstname_glob == "") ||
($secondname_glob == "") \|\widetilde{ } ($lastname_glob == "") ) // проверка,
нетлипустыхзначений
\{echo"<script>alert('Вы заполнили не все поля!')</script>";
echo "<META HTTP-EOUIV='Refresh' CONTENT='0;
URL=./?st=2#join form'>';
else
$f="Select Login from CCUserstest where Login='$log_glob'";
//выбираемзаписьдляпроверкисовпаденияименипользователя
      \pmb{\in} = mysql query($f);
      \rm \Sr=mysql fetch row(\rm \S p);
      if(\frac{\xi}{10} = \frac{\xi}{10} \log \frac{1}{10})//если запись в таблице уже существует, выводим
сообщение
      \{echo "<script>alert('Имя $r[0] ужесуществует!')</script>";
      echo "<META HTTP-EQUIV='Refresh' CONTENT='0;
URL = 0.7st=2#ioin form'>":
      else
      {$i="Insert into CCUserstest values
(",'$log_glob','$psw_glob','$firstname_glob','$secondname_glob','$lastname_glob','$n
ewName')":
      mysql_query(<math>$i</math>);echo "<p align='center'><a href =
"../?menu=2#login form'>Авторизироваться</a>>/p>";
\}\}
```
Лля устранения проблемы «белых» страниц при выполнении запросов к базе данных используется асинхронная обработка данных по технологииАјах.

Обработка запросов идет в асинхронном режиме, и пользователь может

продолжать работу с приложением.

```
Фрагмент кодадиету bd.js:
varxmIHttpAddNote = createXmlHttpRequestObject();
function createXmlHttpRequestObject ()
{// для хранения ссылки на объект XMLHttpRequest
varxmlHttp;
// этот участок кода работает во всех браузерах, за исключением јеб и более
старых версий
try
{// попытаться создать объект XMLHttpRequest
xmlHttp = newXMLHttpRequest(); }
catch (e) {//создаем объект запроса для InternetExplorer
try\{xmlHttp = new ActiveXObject("Msxml2.XMLHTTP");
\} catch(e)\{try<sup>{</sup>xmlHttp = new ActiveXObject("Microsoft.XMLHTTP");
\} catch(e)xmlHttp = null;
\{\}if(xmlHttp = = null)alert("БраузернеподдерживаетA JAX!");
functionaddNote()
{if(xmlHttpAddNote)
      \{try\{if (xmlHttpAddNote.readyState == 4 \mid xmlHttpAddNote.readyState ==(0){xmlHttpAddNote.open("POST", "function.php", true);
           xmlHttpAddNote.setRequestHeader("Content-Type", "application/x-
www-form-urlencoded");
           xmlHttpAddNote.onreadystatechange = handleAddNote;
           xmlHttpAddNote.send(params);
                  \}else
           setTimeout('addNote()', 1000);
            \}catch(e)\{ \text{ alert("Ошибка: " + e.toString());}\{\}
```
При тестировании пользователь проходит процесс авторизации один раз при входе в режим тестирования, и может проходить контрольное тестирование

несколько раз, не вводя логин и пароль в течение сеанса работы с браузером до его закрытия. Для этого использован механизм сессий. Сессия – это набор глобальных переменных, которые регистрируются и могут быть переданы со страницы на страницу:

session start $()$ :

/\*Регистрируем сессионные переменные\*/

\$ SESSION['d']=\$userZ['ID\_user']; //идентификатор пользователя

\$\_SESSION['log']=\$userZ['Login']; //логин

\$ SESSION['f']=\$userZ['Surname']: //фамилия

\$ SESSION['i']=\$userZ['Name\_user'];//имя

\$ SESSIONI'o'l=\$userZI'Second name'l://отчество

Сессии и cookies предназначены для хранения сведений о пользователях при переходах между несколькими страницами. При использовании сессий данные сохраняются во временных файлах на сервере. Файлы с cookies хранятся на компьютере пользователя, и по запросу отсылаются браузером серверу.

Использование сессий и cookies очень удобно и оправдано в таких приложениях как интернет-магазины, форумы, доски объявлений, когда, вопервых, необходимо сохранять информацию о пользователях на протяжении нескольких станиц, а, во-вторых, своевременно предоставлять пользователю новую информацию. Протокол HTTP является протоколом «без сохранения состояния», то есть он не имеет встроенного способа сохранения состояния между двумя транзакциями. Когда пользователь открывает сначала одну страницу сайта, а затем переходит на другую страницу этого же сайта, то невозможно установить, что оба запроса относятся к одному пользователю. Сеанс, по сути, представляет собой группу переменных, которые, в отличие от обычных переменных, сохраняются и после завершения выполнения РНРсценария.

При работе с сессиями различают следующие этапы:

- открытие сессии;

- регистрация переменных сессии и их использование;

- закрытие сессии.

Функция получает session id() и/или устанавливает id текущей сессии.

Это уникальный 32-значный номер, например. 9320f030439e38e16b058e2115617f78.

Чтобы пользователь не вводил каждый раз пароль и логин при входе на сайт, регистрируется переменная для подсчета количества входов каждого пользователя:

if (!isset(\$\_SESSION['counter']))  $\{\$$ \_SESSION['counter']=0; } else  $\{\$$  SESSIONI'counter'l++: $\}$ 

А затем она анализируется:

if  $(((\S_2ESSION['counter'] == 0) ||(\S_2ESSION['counter'] == 1)) \&&$  $(empty(\&$ \_SESSION['f']))) {include "engine/enter/index.php";} else  $\{include "test.html":\}$  /\*-- Контрольное тестирование --\*/

При закрытии окна браузера сессия автоматически прекращается и повторный вход возможен только через процедуру авторизации. Сессию можно завершить принудительно с помощью функции session\_destroy().

При обработке паролей пользователей системы используется функция англ. Secure Hash Algorithm Version 1- $SHA-1$  $(OT)$ безопасный алгоритм хеширования,  $\left( \right)$  $\overline{a}$ семействокриптографическихалгоритмов версия однонаправленных хеш-функций, включающее в себя алгоритмы SHA-224, SHA-SHA-384<sub>H</sub>SHA-512. Хеш-функции 256. предназначены ДЛЯ создания «отпечатков» или «дайджестов» сообщений произвольной битовой длины. Применяются в различных приложениях или компонентах, связанных сзащитой информации.

набор символов  $\langle 123 \rangle$  c функции SHA-Например, помощью 1 превращается в следующую последовательность:

123 40bd001563085fc35165329ea1ff5c5ecbdbbeef.

При разработке приложений с web-интерфейсом широко используются функции для работы с регулярными выражениями. Например, для проверки правильности e-mail адреса при отправке сообщения администрации компании применена функция preg match():

function isEmail(\$email)

 { return(preg\_match("/^[- \_.[:alnum:]]+@((([[:alnum:]]|[[:alnum:]][[:alnum:]- ]\*[[:alnum:]])\.)+(ad|ae|aero|af|ag|ai|al|am|an|ao|aq|ar|arpa|as|at|au|aw|az|ba|bb|bd|be|bf |bg|bh|bi|biz|bj|bm|bn|bo|br|bs|bt|bv|bw|by|bz|ca|cc|cd|cf|cg|ch|ci|ck|cl|cm|cn|co|com|co op|cr|cs|cu|cv|cx|cy|cz|de|dj|dk|dm|do|dz|ec|edu|ee|eg|eh|er|es|et|eu|fi|fj|fk|fm|fo|fr|ga|gb| gd|ge|gf|gh|gi|gl|gm|gn|gov|gp|gq|gr|gs|gt|gu|gw|gy|hk|hm|hn|hr|ht|hu|id|ie|il|in|info|int|i o|iq|ir|is|it|jm|jo|jp|ke|kg|kh|ki|km|kn|kp|kr|kw|ky|kz|la|lb|lc|li|lk|lr|ls|lt|lu|lv|ly|ma|mc|m d|mg|mh|mil|mk|ml|mm|mn|mo|mp|mq|mr|ms|mt|mu|museum|mv|mw|mx|my|mz|na|na me|nc|ne|net|nf|ng|ni|nl|no|np|nr|nt|nu|nz|om|org|pa|pe|pf|pg|ph|pk|pl|pm|pn|pr|pro|ps|pt| pw|py|qa|re|ro|ru|rw|sa|sb|sc|sd|se|sg|sh|si|sj|sk|sl|sm|sn|so|sr|st|su|sv|sy|sz|tc|td|tf|tg|th|tj| tk|tm|tn|to|tp|tr|tt|tv|tw|tz|ua|ug|uk|um|us|uy|uz|va|vc|ve|vg|vi|vn|vu|wf|ws|ye|yt|yu|za|z m|zw)\$|(([0-9][0-9]?|[0-1][0-9][0-9]|[2][0-4][0-9]|[2][5][0-5])\.){3}([0-9][0-9]?|[0-  $1$ [[0-9][0-9][[2][0-4][0-9][[2][5][0-5]))\$/i",\$email));

В корневой директории сайта расположен файл .htaccess (от[.англ.h](http://ru.wikipedia.org/wiki/%D0%90%D0%BD%D0%B3%D0%BB%D0%B8%D0%B9%D1%81%D0%BA%D0%B8%D0%B9_%D1%8F%D0%B7%D1%8B%D0%BA)ypertextaccess) — файл дополнительной конфигураци[ивеб](http://ru.wikipedia.org/wiki/%D0%92%D0%B5%D0%B1-%D1%81%D0%B5%D1%80%D0%B2%D0%B5%D1%80)[сервера](http://ru.wikipedia.org/wiki/%D0%92%D0%B5%D0%B1-%D1%81%D0%B5%D1%80%D0%B2%D0%B5%D1%80)[Apache,](http://ru.wikipedia.org/wiki/Apache) который позволяет задавать дополнительные параметры и разрешения для работы веб-сервера в отдельны[хкаталогах](http://ru.wikipedia.org/wiki/%D0%A4%D0%B0%D0%B9%D0%BB%D0%BE%D0%B2%D0%B0%D1%8F_%D1%81%D0%B8%D1%81%D1%82%D0%B5%D0%BC%D0%B0) таких как управляемый доступ к каталогам, переназначение типов файлов и т.д., без изменения главного конфигурационного файла.

В данном случае в нем прописаны указания о применении кодировки UTF-8 и о возможности интерпретации php-скриптов внутри файлов с расширением \*.html:

AddType "text/html; charset=utf-8" .html .htm .shtml AddType application/x-httpd-php .html AddDefaultCharsetOff

Таким образом, функциональность сайта реализована с использованием различных приемов, позволяющих оптимизировать загрузку и обработку данных.

В настоящее время большинство браузеров поддерживают версию языка описания документа CSS3, которая сильно расширена посравнению спредыдущими версиями.

Предусматриваются особенности отображения в разных браузерах.Например, на нескольких страницах сайта реализованы «всплывающие окна», плавно появляющиеся при нажатии на соответствующие

элементы управления.

Плавность достигается за счет использования CSSсвойства transition:

-webkit-transition: opacity .5s, top .5s; -moz-transition: opacity .5s, top .5s; -ms-transition: opacity .5s, top .5s; -o-transition: opacity .5s, top .5s; transition: opacity .5s, top .5s

В данном примере свойства opacity(прозрачность) и top (вертикальное положение) меняются в течение 0,5 с. Подобные эффекты украшают дизайн сайта.

Особую динамичность создают так называемые псевдоклассы (link, visited, active, hover), которые позволяют учитывать различные условия или события при определении свойств НТМ-тега. Например, изменение цвета шрифта ссылки и перемещение её поверх всех слоев при наведении мыши:

```
#menu li:hover> a {
      color: #fafafa:
```
 $z\text{-index}:1000$ 

Разметка страниц выполнена с использованием элементов <div>и <table>. Блоки <div>могут наслаиваться с перекрытием один на другой, динамически менять размеры, ширину и цвет границ, шрифтов, позиционирование и т.д. Элемент <table>дает более жесткое позиционирование, но в то же время может обеспечить отображение страницы на весь экран независимо от его ширины, если весь контент страницы размещается между тегами <tablewidth=100%>.

Особую значимость приобрели в последнее время атрибуты classu idэлементов в связи с использованием новой технологии jQuery. jQuery - это библиотека JavaScript, фокусирующаяся на взаимодействииJavaScriptиHTML. Библиотека jQuery помогает легко получать доступ к любому элементу на странице  $\mathbf{c}$ помощью идентификаторов. обращаться  $\mathbf K$ атрибутам  $\overline{M}$ содержимому элементов, манипулировать ими [21].

Коллажи и рисунки для оформления страниц сайта созданы с программ Paint.NET3.5.11 использованием  $\overline{\mathbf{M}}$ портативной версии AdobePhotoshopCS4Portable. Для написания программного кода использован

 $Notepad++$ 

текстовыйредакторсоткрытымисходнымкодомсподсветкойсинтаксисабольшого количестваязыковпрограммированияиразметки.

Таким образом. при дизайна программного реализации модуля применены современные приемы и технологии.

Для организации печати использован специальный скрипт print.js.

На рисунке 3.5 представлен фрагмент страницы «Тестирование» СОТ.

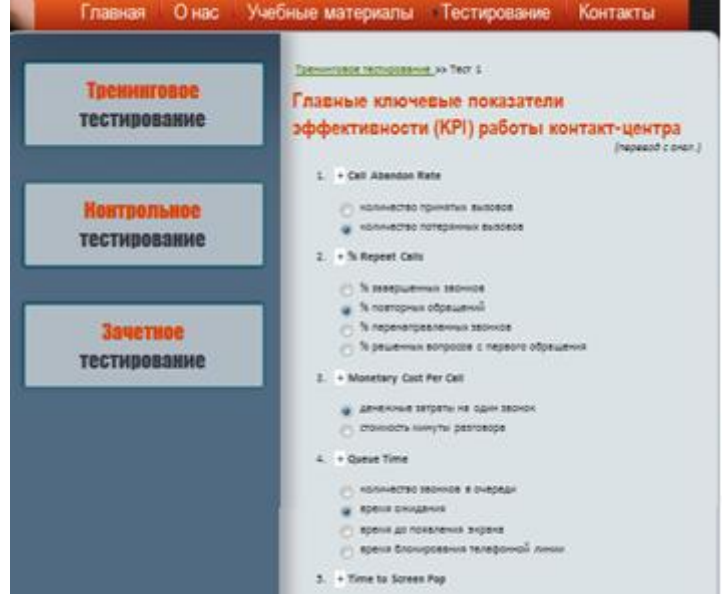

Рисунок3.5 - Экран страницытренингового тестирования

Тренинговоетестирование предварительной предназначено ДЛЯ ПОДГОТОВКИ  $\mathbf{K}$ контрольному  $\mathbf{M}$ зачетному тестированию  $\overline{M}$ можетпроводитьсялюбымпользователемнеограниченноечислораз.

Регистрация He требуется. Правильные ответы помечаются знаком"+", неправильные-знаком"-

". Результатытестовнесохраняются. Лля реализации ланной страницы использован язык JavaScript.

Контрольное тестирование доступно только для зарегистрированных пользователей предусматривает сохранение результатов в базе данных, чтобы пользователь мог проследить динамику результатов тестов.

Пользователь проходит процесс регистрации и авторизации и может тестироваться неограниченное число раз.

Данные обрабатываются в php скриптах и сохраняются в базе данных. Пользователь получает сообщение об успешной регистрации

Если при вводе данных поля остались пустыми и/или пользователь пытается зарегистрировать уже существующий логин, то программа формирует соответствующие сообщения.

Для хранения информации о пользователях в базе данных создана таблица CCUserstest с набором необходимых полей. Обработка данных производится в файле enter/registration.php

После авторизации пользователь проходить контрольное может тестирование несколько раз, не вводя логин и пароль в течение сеанса работы с браузером до его закрытия. Для этого использован механизм сессий.

После успешной авторизации пользователь может выбрать тест (рисунок 3.6) и начать процесс тестирования.

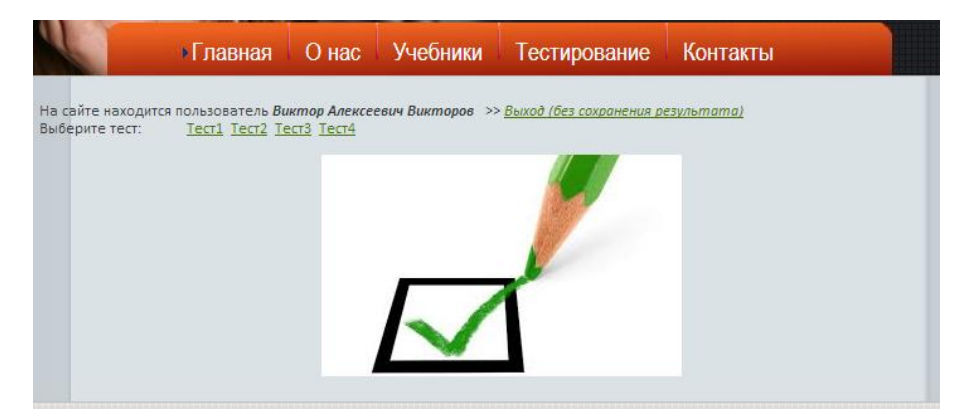

Рисунок 3.6 - Экран режима контрольного тестирования

Список тестов формируется с помощью следующей процедуры:

```
include "../bd.php";
\text{S}result = mysql list tables('callcenter'); /*-- списоктаблицбазыданных --*/
if(!Sresult) {
     print "Не удается получить список таблиц.\n":
     print 'Ошибка работы с базой данных: ' .mysql_error();
     exit:
'j'=>'ж','k'=>'к','l'=>'л','m'=>'м','n'=>'н','o'=>'o','p'=>'п','q'=>'к','r'=>'p','s'=>'c','t'=>'т','u
'=>'to','v'=>'b','w'=>'b','x'=>'kc','z'=>'3','y'=>'g','A'=>'A','B'=>'b','C'=>'C','D'=>'Д','E'=
>'E','F'=>'Ф','G'=>'Γ','H'=>'X','I'=>'И','J'=>'Ж','K'=>'K','L'=>'Л','M'=>'M','N'=>'H','O'
```
=>'O','P'=>'II','O'=>'K','R'=>'P','S'=>'C','T'=>'T','U'=>'HO','V'=>'B','W'=>'B','X'=>'KC'  $Z' = Y'Y' = Y'X'$ echo " <ul>Выберите тест:"; while (\$row = mysql\_fetch\_row(\$result)) {  $/*-$  массив всех таблиц базы данных -- $*$ /  $\beta$ pieces = explode("\_",  $\gamma$ vow[0]); /\*-- выбираем только тесты --\*/  $\text{Spieces}[1] = \text{str}$  replace(array keys( $\text{Spz Letters}$ ), array values( $\text{Spz Letters}$ ).  $$ pieces[1];$ echo "< $\exists i$  ><a href="\tbl=".\$t."&nam=".\$row[0]."'>".\$pieces[1]."</a>&nbsp;&nbsp;</li>"; echo " $\langle \text{ul}\rangle$ ":

При создании тестов в названии используется префикс СС\_(от названия callcenter). Функция explode("\_", $$row[0]$ ) разбивает название теста на две части, используя символ " ", и в дальнейшем названия тестов используются без префикса.

В СУБД MySQL в названиях таблиц и полей используются только латинские символы. Для транслитерации используется массив \$rgLetters и функция str\_replace $($ ), и названия тестов на странице для удобства пользователей выводятся кириллицей.

После выбора теста на страницу загружаются данные И3 соответствующей таблицы БД (рисунок 3.7).

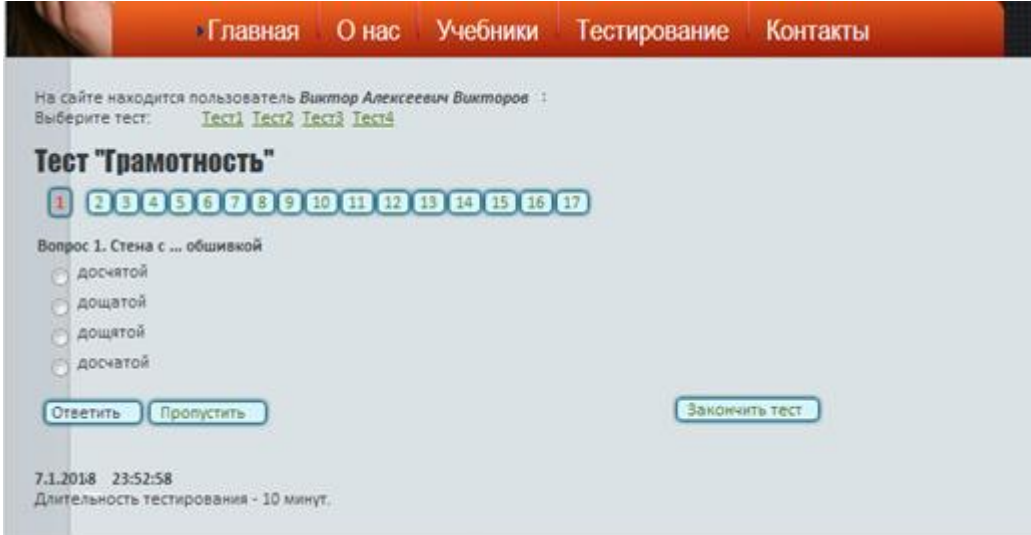

Рисунок 3.7 - Экранвыбора теста

В режиме контрольного тестирования задаются:

- время начала тестирования;

длительность тестирования, которая зависит от количества вопросов в

тесте.

```
if (!isset($ SESSION['timeStart'])) {$ SESSION['timeStart']=time(); } /*
времяначалатестирования */
$timeStart=$ SESSION['timeStart'];
if (!isset($ SESSION['duration']))
{/* длительностьтестирования */
      if (\text{Stotal} <= 10) {\$ SESSION['duration']=600;}
      if (($total>10) &&&&&\\5a&&=&15) {$_SESSION['duration']=900;}
      if (($total>15) &&&($total<=20) {$_SESSION['duration']=1200;}
$duration=$ SESSION['duration'];
if ((time()-$timeStart)>=$duration) /*если длительность тестирования больше
заданного предела, то сессия разрушается*/
\{session \; destroy();echo " <META HTTP-EQUIV='Refresh' CONTENT='0;
URL = ./. / test.html? test = 2':
\mathcal{F}На рисунке 3.8 представлены этапы тестирования. Кнопка активного
вопроса выделяется с помощью следующей процедуры:
for ($page=1; $page <= $total pages; $page ++) /* \muнавигаторвопросов*/
       \int if ($page==($pn+1))/*если страница текущая, то она не является
ссылкой*/
              {echo "<span class='btnL' title='Текущийвопрос'>".$page."</span>";}
       else
       {echo "<a class="btnC"
href='index.php?tbl=".$tbl."&nam=".$nam."&pn=".($page-1)."'>".$page."</a>";}
       \}Тест "Грамотность"
              100000000000000000Вопрос 1. Стена с ... оби На сайте находится пользователь Виктор Алекса<br>Вопрос 1. Стена с ... оби Выберите тест: <u>Тест1 Тест2 Тест3 Тест4</u>
                                        .<br>евич Викторов  >> Выход (без сохранения результатс
               .<br>ксеевич Викторов   >> <u>Выход (без сохранения результ</u>
                      Вопрос 2. Укладка пли На сайте находится пользователь Виктор Алек
```
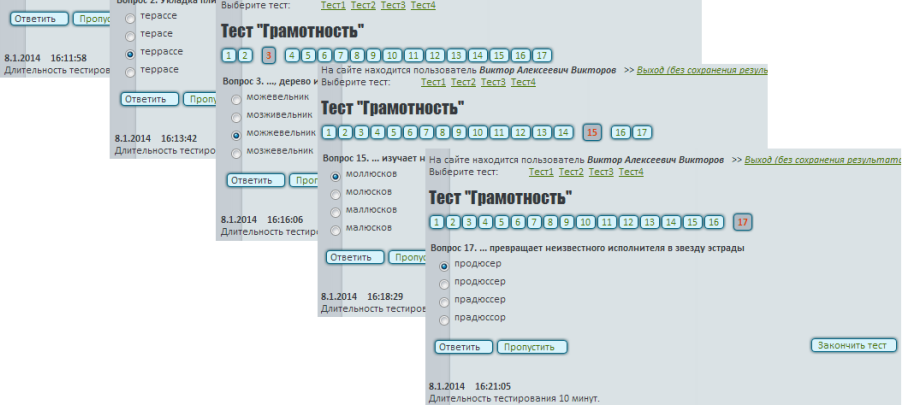

Рисунок 3.8 - Экраны этапов прохождения теста

При нажатии на кнопку «Ответить» происходит процесс сравнения выбранного варианта ответа с правильным вариантом, который хранится в таблице CCAnswers, и запись результата в таблицу CCResults.

\$sl="Select \* from CCAnswers where ID question=\$pg and Test name='\$nam'";

 $Sransw = mvsal$  fetch array(mysql query( $Ssl$ )):

if  $(\frac{\pi}{\pi} = \frac{\pi}{\pi})$  (see in  $\frac{\pi}{\pi}$ )

 $\{\$a=1; /*$  если ответ правильный, то результат= $1*/$ } else

 $\{\$a=0; /*$  если ответ неправильный, то результат=0\*/ }

\$rzt="Select ID question from CCResults where ID question=\$pg and login='\$login' and Test\_name='\$nam' and date\_test='\$dt' and time\_test='\$timeStart'";

 $tR = my\cdot q$  [etch\_array(mysql\_query(\$rzt));

if(empty(\$tR[0])) /\*если в данном тестировании ответ на вопрос еще на записан, то вставить запись\*/

{\$ins="INSERT INTO `callcenter`.`CCResults` (`ID\_test`, `login`, `Test\_name`, 'date test', 'time test', 'ID question', 'Answer', 'result') VALUES (NULL, '\$login', '\$nam', '\$dt', '\$timeStart', '\$pg', '\$r', '\$a')";  $\mathcal{F}$ 

else /\*если в данном тестировании ответ на вопрос записан, то обновить запись\*/

{\$ins="UPDATE `callcenter`.`CCResults` SET `Answer`= '\$r', `result`='\$a' where ID\_question=\$pg and login='\$login' and date\_test='\$dt' and Test\_name='\$nam' and time test='\$timeStart'": }

 $mysql\_query(\$ins);$ 

После ответа на последний вопрос пользователь может закончить тест и

посмотреть результат или продолжить тестирование (рисунок 3.9).

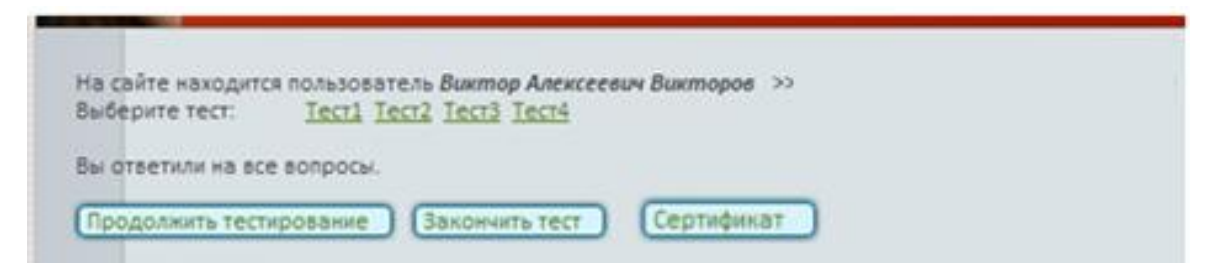

Рисунок 3.9 - Экран результата тестирования

Подсчет результата текущего тестирования осуществляется с помощью

SQLзапроса:

\$z="SELECTLogin, Test name, date test, time test, result, SUM(result) FROM CCResults GROUP BY Login, Test\_name, date\_test, time\_test, result HAVING Login = '\$login' and result=1":

Результат в процентах вычисляется следующим образом:

 $\frac{\frac{1}{2} \cdot \frac{1}{100}}{\frac{1}{100}}$ \$wans=round(((\$cntQ-\$tz[5])\*100/\$cntQ),1);

Для сохранения статистики создана таблица CCArchivTest, куда сохраняются результаты всех тестирований с помощью SQL запроса:

\$arch="INSERT INTO `callcenter`.`CCArchivTest` (`ID\_testT`, `LoginT`, `DateT`, 'TimeT', 'RightN', 'WrongT', 'RightProc', 'WrongProc', 'Mark', 'Test\_name') VALUES (NULL, '\$login', '\$dt', '\$tt', '\$tz[5]', '\$wr', '\$ransw', '\$wans', '\$mark','\$nam')";

При этом в таблице CCResults удаляются все строки, относящиеся к текущему тестированию:

```
$dr="Delete FROM CCResults WHERE Login='$login' and date test='$dt' and
time_test='$timeStart' and Test_name='$nam'";
```
Если время тестирования превысило заданный предел, то сессия пользователь получает соответствующее сообщение завершается, И перенаправляется на страницу входа в контрольное тестирование:

```
if ((time)-stimestart) >=Saturation)
```
 $\{session \; destroy();$ 

```
echo "<h3 >Время тестирования закончилось.</h3>";
```
echo " <a href= '../../test.html'

```
class="btnC' > B_{\text{BIXO}}\&nbsp;\&nbsp;\&nbsp;<\&n&gt;''
```
 $\mathbf{r}$ 

Пользователь может посмотреть статистику тестирования, нажав на ссылку «Показать статистику пользователя» (рисунок 3.10).

РеализованоспомощьюSQLзапроса:

\$stat="Select \* fromCCArchivTestWhereLoginT='\$login'";

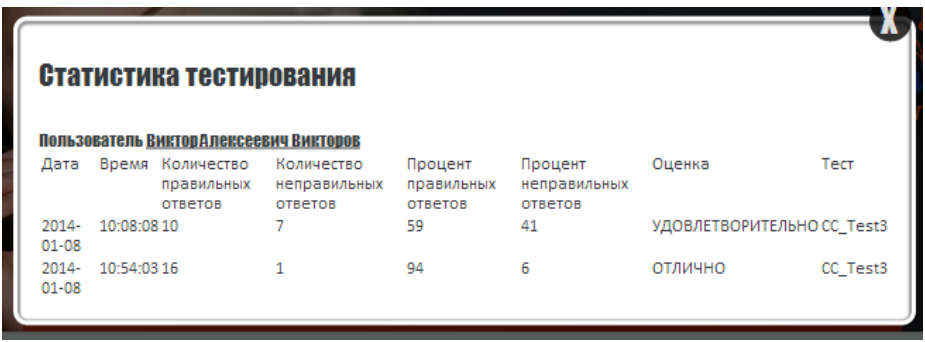

Рисунок 3.10 - Отчетрезультата тестирования

Зачетноетестированиедлясотрудниковсервисной

организациипроводитсядляподтвержденияквалификации.

#### Пользовательполучаетучетную

записьуадминистратора, проходитпроцессавторизациииимеетограниченноечисл опопыток. Пароли хранятся  $\overline{B}$ таблице СС Users. Тестсчитается пройденным, еслирезультатом являются оценки ХОРОШ ОиОТЛИЧНО.

Зачетное тестирование обрабатывается аналогично контрольному тестированию, но добавляется переменная для определения количества попыток \$ SESSION['countTest'].

Если количество попыток  $>3$ , то сессия закрывается, и пользователь получает подтверждение о прохождении тестирования с лучшим из трех результатом.

Кандидаты на работу в сервисную компанию могут познакомиться с контактной информацией на странице «Контакты» СОТ и отправить сообщение администрации компании с интересующими вопросами.

Перед отправкой сообщения данные проходят проверку на правильность ввода.

Таким образом, в результате проделанной работы реализован вебинтерфейс пользователя СОТ.

Для входа в панель управления предусмотрена ссылка на каждой странице, выполненная в виде картинки с контактными телефонами сайта После нажатия появляется модальное окно для авторизации.

Если пользователь попытается попасть на панель управления из адресной строки, система вывелет соответствующее сообщение:

if (empty(\$\_SESSION['login']))

{echo "Доступзапрещен!";

echo "<META HTTP-EOUIV='Refresh' CONTENT='2: URL=../index.html'>": }

После успешной авторизации Тренер попадает на Панель управления, где он может добавлять, редактировать, удалять тесты и учебные материалы (рис.  $3.11$ ).

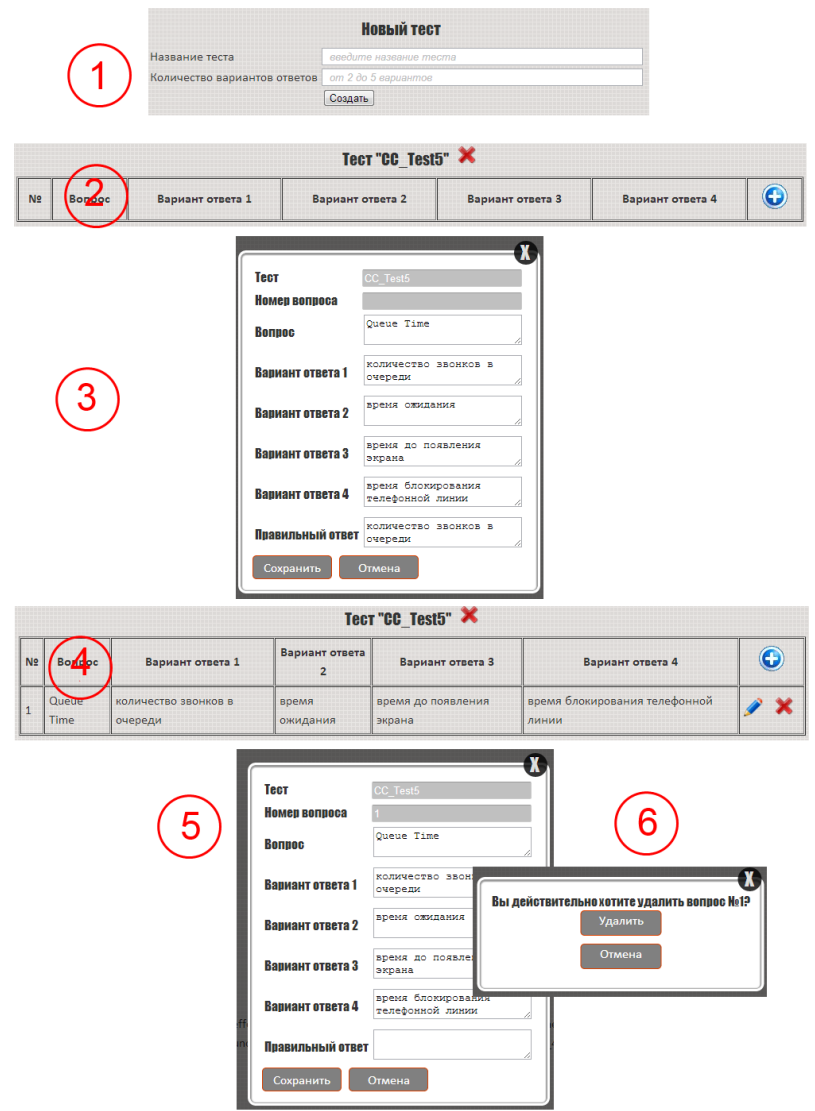

Рисунок 3.11 - Этапы управления учебными и контрольными материалами Функции:

− формирование «шапки» таблицы;

− создание нового теста;

- − добавление вопроса;
- − сохранение вопроса;
- − редактирование вопроса;

− удаление вопроса.

Все этапы работы с данными реализованы в файле Z:\home\callcenter\www\engine\createtest.php.

Например, удаление таблицы:

if  $(\text{swd}==1)$ 

{\$queryDel="Drop table \$testname"; mysql\_query(\$queryDel);

echo "Таблица удалена!"; echo "<br/>br><a href='tables.php'>Вернуться</a>"; exit; }

Все пиктограммы сопровождаются соответствующими всплывающими подсказками.

Редактирование учебных материалов производится в специальном редакторе, где возможно форматирование текста, вставка изображений и т.д. (рисунок 3.12).

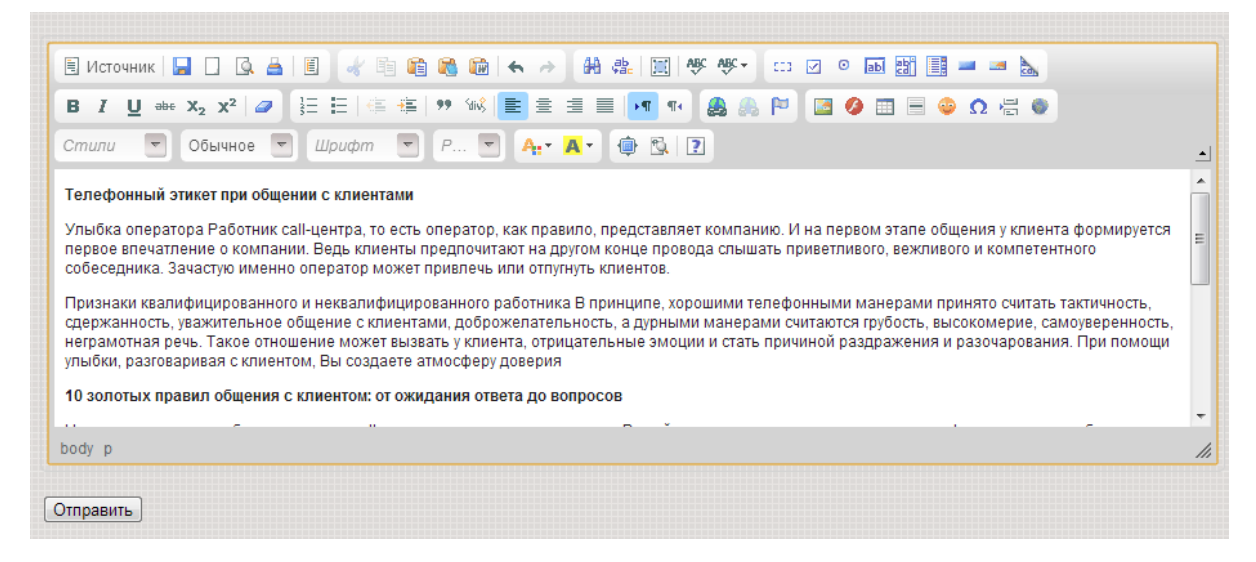

Рисунок 3.12 - Редактирование учебных материалов

После успешной авторизации в модальном всплывающем окне администратор попадает на панель управления (рисунок 3.13), которая разделяется на две области: администрирования таблиц БД и редактирования контента страниц сайта.

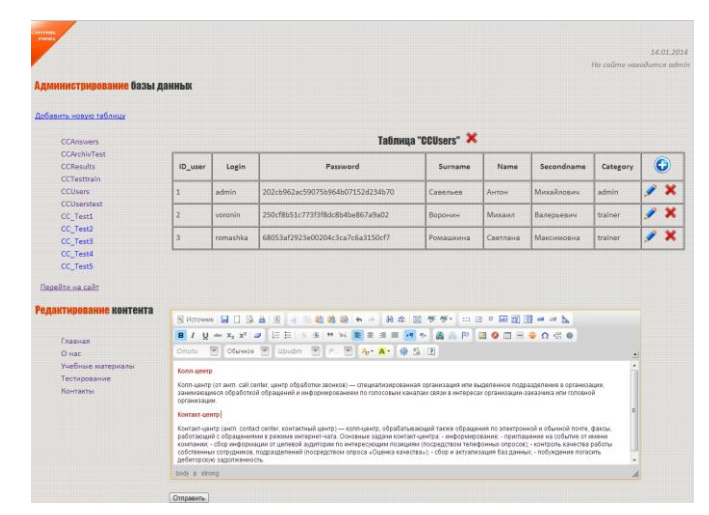

Рисунок 3.13 - Панель управления для администратора

Обработка действий администратора (добавление, удаление,

редактирование данных) проводится аналогично обработке действий тренера.

Но в отличие от тренера администратор имеет полный доступ ко всем таблицам базы данных и ко всему контенту.

На рисунок 3.14 представлен процесс добавления новой записи в таблицу CCUsers в модальном окне, содержимое которого формируется следующим образом:

```
$qr="SELECT * FROM $table";
echo Sar:
$rs=mysql_query($qr);
echo "<table>
while ($field=mysql_fetch_field($rs))
{echo "<tr><td>". $field->name."</td><td><textarea cols='22'
name="answ".$i."'></textarea></td></tr>'; }
                                              echo "</table>
```
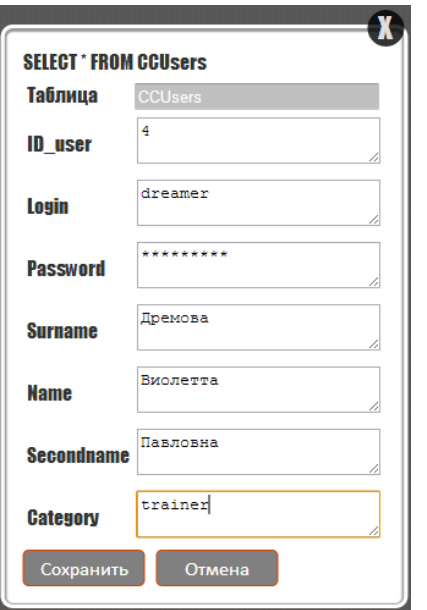

Рисунок 3.14 - Добавление нового пользователя

На рисунке 3.15 представленрезультат добавления нового пользователя.

| Таблица "CCUsers" |          |                                  |                               |          |            |          |                           |  |  |  |
|-------------------|----------|----------------------------------|-------------------------------|----------|------------|----------|---------------------------|--|--|--|
| ID_user           | Login    | Password                         | <b>Name</b><br><b>Surname</b> |          | Secondname | Category | $\mathbf \Theta$          |  |  |  |
|                   | admin    | 202ch962ac59075h964h07152d234h70 | Савельев                      | Антон    | Михайлович | admin    |                           |  |  |  |
|                   | voronin  | 250cf8b51c773f3f8dc8b4be867a9a02 | Воронин                       | Михаил   | Валерьевич | trainer  |                           |  |  |  |
|                   | romashka | 68053af2923e00204c3ca7c6a3150cf7 | Ромашкина                     | Светлана | Максимовна | trainer  | $\boldsymbol{\mathsf{x}}$ |  |  |  |
|                   | dreamer  | 6f2268bd1d3d3ebaabb04d6b5d099425 | Дремова                       | Виолетта | Павловна   | trainer  |                           |  |  |  |

Рисунок 3.15 - Результат добавления нового пользователя

Помимо панели управления администратор имеет полный доступ непосредственно к файлам и может редактировать код напрямую, используя знания веб-программирования и веб-дизайна.

<span id="page-43-0"></span>Для редактирования таблиц БД администратор может воспользоваться утилитой phpmyadmimn.

#### 3.4 Тестирование СОТ

Существует три метода тестирования: метод «белого ящика», метод «черного ящика», метод «серого ящика» [16].

Тестирование методом «белого яшика» (whitebox) предполагает обработку системы как «прозрачного объекта» и позволяет заглянуть внутрь, фокусируя внимание на использовании знаний о конкретном программном обеспечении для правильного подбора тестовых данных. Синонимами понятия «белого ящика» являются: структурное метод метода тестирование, прозрачного ящика, метод стеклянного ящика.

В отличие от метода «черного ящика» данный метод основан на использовании определенных знаний программного кода, необходимых для контроля корректности данных на выходе. Тест является правильным только в том случае, когда тестировщик знает, что конкретно должна делать программа. Таким образом тестировщик может контролировать ожидаемый результат. Тестирование методом «Белого ящика» не обрабатывает случайные ошибки, но наряду с этим весь видимый код должен быть удобочитаемым.

Тестирование методом «черного ящика» (blackbox) предполагает обработку системы как «непрозрачного объекта», таким образом, знание внутренней структуры в явном виде не используется. Тестирование этим методом обычно подразумевает проверку функциональных возможностей. Синонимами понятия метода «черного ящика» являются: поведенческое тестирование, функциональное тестирование, метод непрозрачного ящика, метод закрытого ящика. При тестировании программного обеспечения методом «Черного ящика» тестировщик знает только набор вводимых параметров и

ожидаемые на выходе результаты, каким образом программа достигает этих результатов, ему не известно. Тестировщик никогда не проверяет программный код и не нуждается в дополнительном знании программы, кроме как ее технического описания.

Тестирование с использованием метода «серого ящика» (graybox) предполагает рассмотрение в качестве объектов тестирования не все приложение в целом, а отдельные его интерфейсы, как пользовательские, так и прикладные (бизнес-объекты, СУБД, модули системы). В сравнении с методикой «черного ящика» затраты на разработку и запуск тестов значительно выше, поэтому ее применение при тестировании web-приложений обычно ограничивается на уровне прикладных интерфейсов системы, что связано с частыми вариациями интерфейса пользователя.

Тестирование методом «черного» ящика тренером колл-центра выявило проблемы при отображении кириллических символов из таблиц СУБД MySQL.

VARCHAR()типа Использование вместо типа ланных VARBINARY(количество символов) - двоичные данные переменной длины, в кодировке UTF-8 позволило устранить эту проблему.

Тестирование методом «белого» ящика сотрудниками колл-центра компании помогло выявить проблему в логической последовательности действий при авторизации пользователя. Проблема устранена путем введения оператора switchвместо if... else.

СОТ имеет модульную конструкцию, и её функционал может быть расширен в соответствии с кругом задач, возникающих при эксплуатации.

#### Выводы к третьей главе

1. В качестве средства реализации СОТ выбрана кросс-платформенная среда разработки веб-приложений ХАМРР релиз 5.6 для Windows. Выбор средства реализации обусловлен популярностью продукта ХАМРР, а также профессиональными пристрастиями разработчика СОТ.

2. Физическая модель данных СОТпостроена на основе ее логической модели данных с учетом функциональных особенностей СУБД MySQL.

3. Тестирование СОТ сотрудниками колл-центра компании позволило выявить и устранить ошибки в веб-приложении системы.

#### **ЗАКЛЮЧЕНИЕ**

<span id="page-46-0"></span>Представленная бакалаврская работа посвящена актуальной проблеме разработки системы онлайн-тренигаколл-центра сервисной компании.

В ходе выполнения бакалаврской работы достигнуты следующие результаты:

− разработана модель программной архитектуры системыонлайнтренинга сотрудников колл-центра сервисной компании;

− построены логическая и физическая модель данных системы онлайнтренинга для СУБД MySQL;

− выбраны программные средства реализации системы онлайн-тренинга-PHP+MySQL;

− реализованаи протестировано программное обеспечение системыонлайн-тренинга.

Результаты бакалаврской работы могут быть рекомендованы для решения задач разработки программного обеспечения систем онлайн-тренигаколлцентра сервисной компании.

# **СПИСОК ИСПОЛЬЗУЕМОЙ ЛИТЕРАТУРЫ**

<span id="page-47-0"></span>*Нормативно-правовые акты*

1. ГОСТ 34.320-96. Информационная технология. Система стандартов по базам данных. Концепции и терминология для концептуальной схемы и информационной базы.

*Научная и методическая литература*

2. Трутнев Д. Р. Архитектуры информационных систем. Основы проектирования: учеб. Пособие / Д.Р. Трутнев. – СПб.: НИУ ИТМО, 2012. – 66 с.

#### *Электронныересурсы*

3. Емельянова Т. В. Моделирование баз данных [Электронный ресурс] : учебное пособие / Т. В. Емельянова, А. М. Кольчатов, Н. Ю. Зюзина. —Саратов : Ай Пи Эр Медиа, 2018. — 62 c.— Режим доступа: [http://www.iprbookshop.ru/74560.html\(](http://www.iprbookshop.ru/74560.html)дата обращения 10.06.2019).

4. Леоненков А. В. Объектно-ориентированный анализ и проектирование с использованием UML и IBMRationalRose. Курс лекций [Электронный ресурс] : учебное пособие для студентов вузов, обучающихся по специальностям в области информационных технологий / А. В. Леоненков. — Москва, Саратов : ИНТУИТ, Вузовское образование, 2017. — 318 c. - Режим доступа: [http://www.iprbookshop.ru/67388.html\(](http://www.iprbookshop.ru/67388.html)дата обращения 10.06.2019).

5. Лукьянов Г. В. Информационная модель в проектировании информационных систем [Электронный ресурс] : учебное пособие / Г. В. Лукьянов. — М. : Московский гуманитарный университет, 2016. — 29 c. — Режим доступа: [http://www.iprbookshop.ru/74699.html\(](http://www.iprbookshop.ru/74699.html)дата обращения 10.06.2019).

6. Сайт Санкт-петербургской академии безопасности [Электронный ресурс].- Режим доступа:http://www.nsab.ru (дата обращения 10.06.2019).

7. Сайт phpMyAdmin[Электронный ресурс][.https://www.phpmyadmin.net/\(](https://www.phpmyadmin.net/)дата обращения 10.06.2019).

8. Самолюбова А. Б. CallCenter на 100%: Практическое руководство по организации Центра обслуживания вызовов [Электронный ресурс] / А. Б. Самолюбова. — М. : Альпина Паблишер, 2019. — 350 c. — Режим доступа: [http://www.iprbookshop.ru/82972.html\(](http://www.iprbookshop.ru/82972.html)дата обращения 10.06.2019).

9. Система подготовки и оценки персонала компании на платформе eLearning 3000 [Электронный ресурс]. – Режим доступа: [http://www.hit](http://www.hit-service.ru/learnware.html)[service.ru/learnware.html](http://www.hit-service.ru/learnware.html) (дата обращения 10.06.2019).

10. Система онлайнового тренинга «Неодиалог» [Электронный ресурс]. – Режим доступа:<http://www.neodialog.ru/call.htm> (дата обращения 10.06.2019).

11. Среда разработки XAMPP [Электронный ресурс]. – Режим доступа : https://www.apachefriends.org/ru/index.html (дата обращения 10.06.2019)

12. Трехуровневая архитектура «клиент-сервер» [Электронный ресурс]. – Режим

доступа[:https://ru.wikipedia.org/wiki/%D0%A2%D1%80%D1%91%D1%85%D1%](https://ru.wikipedia.org/wiki/%D0%A2%D1%80%D1%91%D1%85%D1%83%D1%80%D0%BE%D0%B2%D0%BD%D0%B5%D0%B2%D0%B0%D1%8F_%D0%B0%D1%80%D1%85%D0%B8%D1%82%D0%B5%D0%BA%D1%82%D1%83%D1%80%D0%B0) [83%D1%80%D0%BE%D0%B2%D0%BD%D0%B5%D0%B2%D0%B0%D1%8F\\_](https://ru.wikipedia.org/wiki/%D0%A2%D1%80%D1%91%D1%85%D1%83%D1%80%D0%BE%D0%B2%D0%BD%D0%B5%D0%B2%D0%B0%D1%8F_%D0%B0%D1%80%D1%85%D0%B8%D1%82%D0%B5%D0%BA%D1%82%D1%83%D1%80%D0%B0) [%D0%B0%D1%80%D1%85%D0%B8%D1%82%D0%B5%D0%BA%D1%82%D1](https://ru.wikipedia.org/wiki/%D0%A2%D1%80%D1%91%D1%85%D1%83%D1%80%D0%BE%D0%B2%D0%BD%D0%B5%D0%B2%D0%B0%D1%8F_%D0%B0%D1%80%D1%85%D0%B8%D1%82%D0%B5%D0%BA%D1%82%D1%83%D1%80%D0%B0) [%83%D1%80%D0%B0\(](https://ru.wikipedia.org/wiki/%D0%A2%D1%80%D1%91%D1%85%D1%83%D1%80%D0%BE%D0%B2%D0%BD%D0%B5%D0%B2%D0%B0%D1%8F_%D0%B0%D1%80%D1%85%D0%B8%D1%82%D0%B5%D0%BA%D1%82%D1%83%D1%80%D0%B0)дата обращения 10.06.2019).

13. DBDesigner[Электронный ресурс]. — Режим доступа[:https://www.dbdesigner.net/\(](https://www.dbdesigner.net/)дата обращения 10.06.2019).

14. WhatisanOnlineTrainingSystem[Электронный ресурс]. – Режим доступа: [https://www.proprofs.com/c/lms/what-is-online-training-system/\(](https://www.proprofs.com/c/lms/what-is-online-training-system/)дата обращения 10.06.2019).

*Литературанаиностранномязыке*

15. Alan Dennis, Barbara Haley Wixom, David Tegarden: Systems Analysis and Design with UML - 4th Edition, Wiley, 2012.

16. MonsmaJ.R. Model-based testing of Web applications, Radboud University, 2015.

17. Nixon R. Learning PHP, MySQL, JavaScript, CSS & HTML5 - 3rd Edition, 2014.

18. Schwartz B. and others. High Performance MySQL. – 3rd Edition, 2012.

19. [Valade](http://shop.oreilly.com/product/9781118213704.do) J., [Suehring](http://shop.oreilly.com/product/9781118213704.do) S. PHP, MySQL, JavaScript & HTML5 All-in-One For Dummies, 2013, -720p.

20. Wilson J.P. The Call Centre Training Handbook: A Complete Guide to Learning and Development in Contact Centres, Kogan Page, 2009, - 338 p.

21. Zakas N.C. The Principles of Object-Oriented JavaScript, 2014, - 120 p.